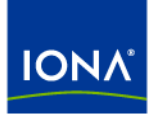

## Artix<sup>™</sup>

## Artix Transactions Guide, Java

Version 4.0, March 2006

Making Software Work Together™

IONA Technologies PLC and/or its subsidiaries may have patents, patent applications, trademarks, copyrights, or other intellectual property rights covering subject matter in this publication. Except as expressly provided in any written license agreement from IONA Technologies PLC, the furnishing of this publication does not give you any license to these patents, trademarks, copyrights, or other intellectual property. Any rights not expressly granted herein are reserved.

IONA, IONA Technologies, the IONA logo, Orbix, Orbix Mainframe, Orbix Connect, Artix, Artix Mainframe, Artix Mainframe Developer, Mobile Orchestrator, Orbix/E, Orbacus, Enterprise Integrator, Adaptive Runtime Technology, and Making Software Work Together are trademarks or registered trademarks of IONA Technologies PLC and/or its subsidiaries.

Java and J2EE are trademarks or registered trademarks of Sun Microsystems, Inc. in the United States and other countries. CORBA is a trademark or registered trademark of the Object Management Group, Inc. in the United States and other countries. All other trademarks that appear herein are the property of their respective owners.

While the information in this publication is believed to be accurate, IONA Technologies PLC makes no warranty of any kind to this material including, but not limited to, the implied warranties of merchantability and fitness for a particular purpose. IONA shall not be liable for errors contained herein, or for incidental or consequential damages in connection with the furnishing, performance or use of this material.

## COPYRIGHT NOTICE

No part of this publication may be reproduced, stored in a retrieval system or transmitted, in any form or by any means, photo- copying, recording or otherwise, without prior written consent of IONA Technologies PLC. No third-party intellectual property right liability is assumed with respect to the use of the information contained herein. IONA Technologies PLC assumes no responsibility for errors or omissions contained in this publication. This publication and features described herein are subject to change without notice.

Copyright © 2003–2006 IONA Technologies PLC. All rights reserved.

All products or services mentioned in this publication are covered by the trademarks, service marks, or product names as designated by the companies that market those products.

Updated: 27-Jun-2006

# **Contents**

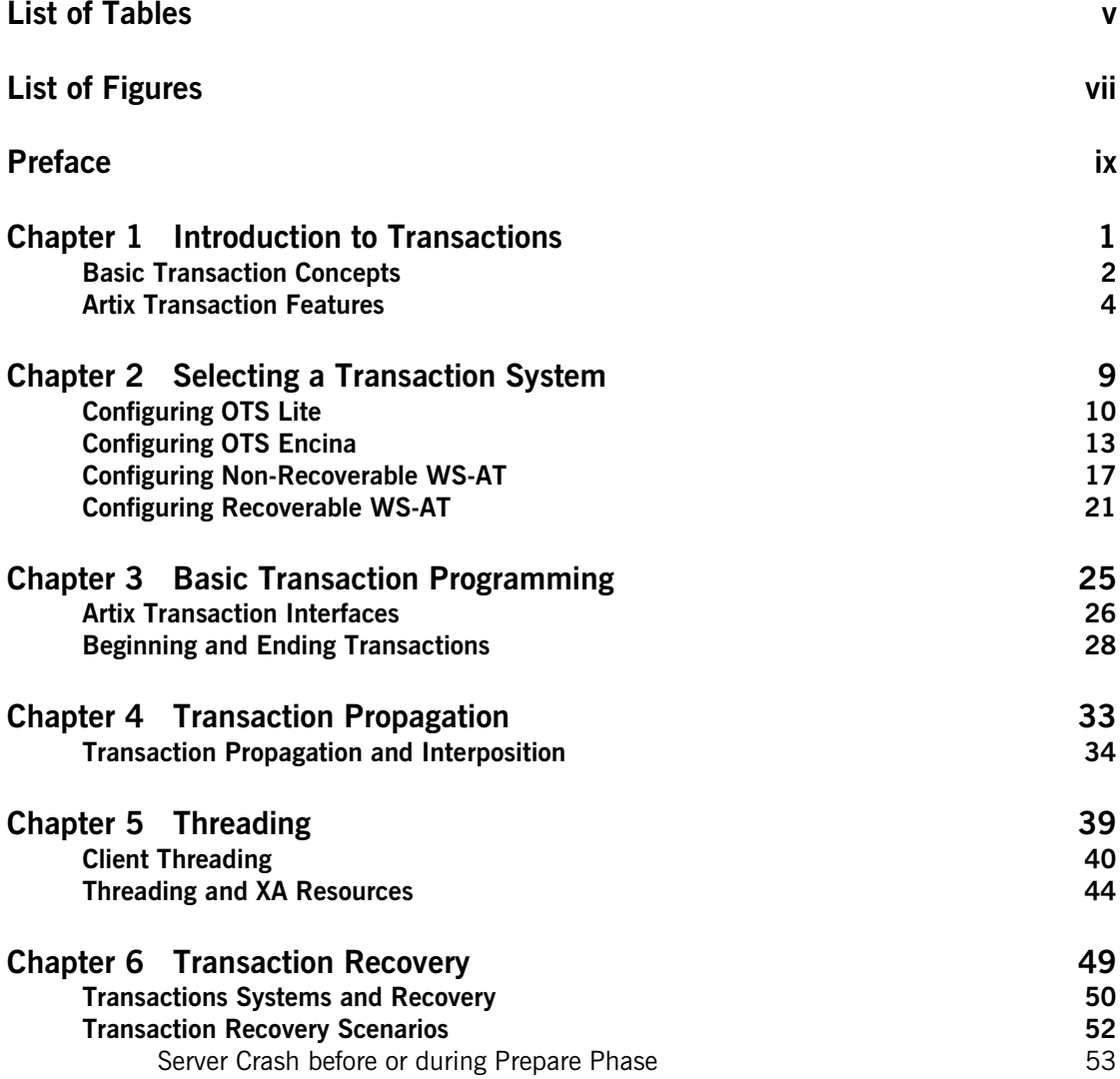

CONTENTS

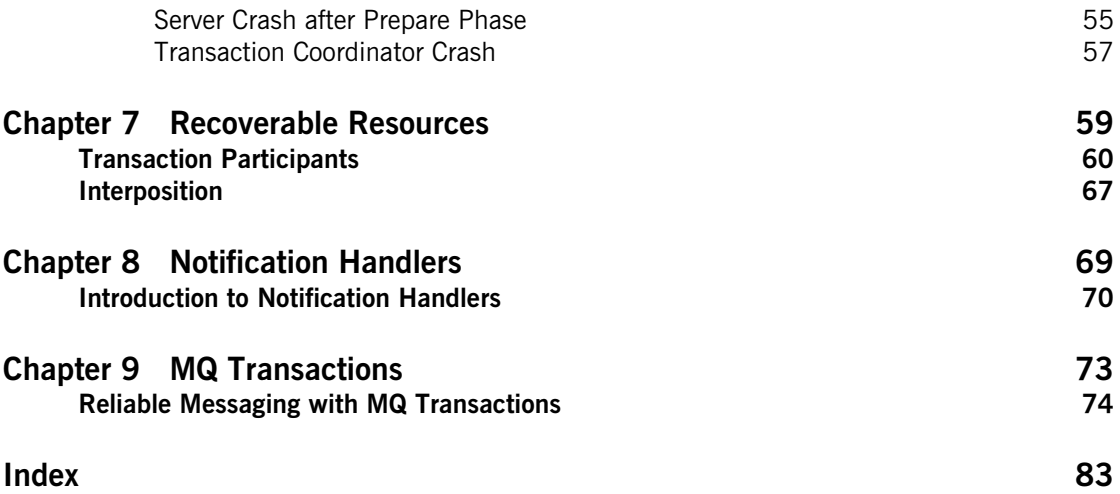

# <span id="page-4-0"></span>List of Tables

[Table 1: Transaction Systems and Recoverability](#page-65-1) **1.1 August 20 Table 1: Transaction Systems and Recoverability** 

LIST OF TABLES

# <span id="page-6-0"></span>List of Figures

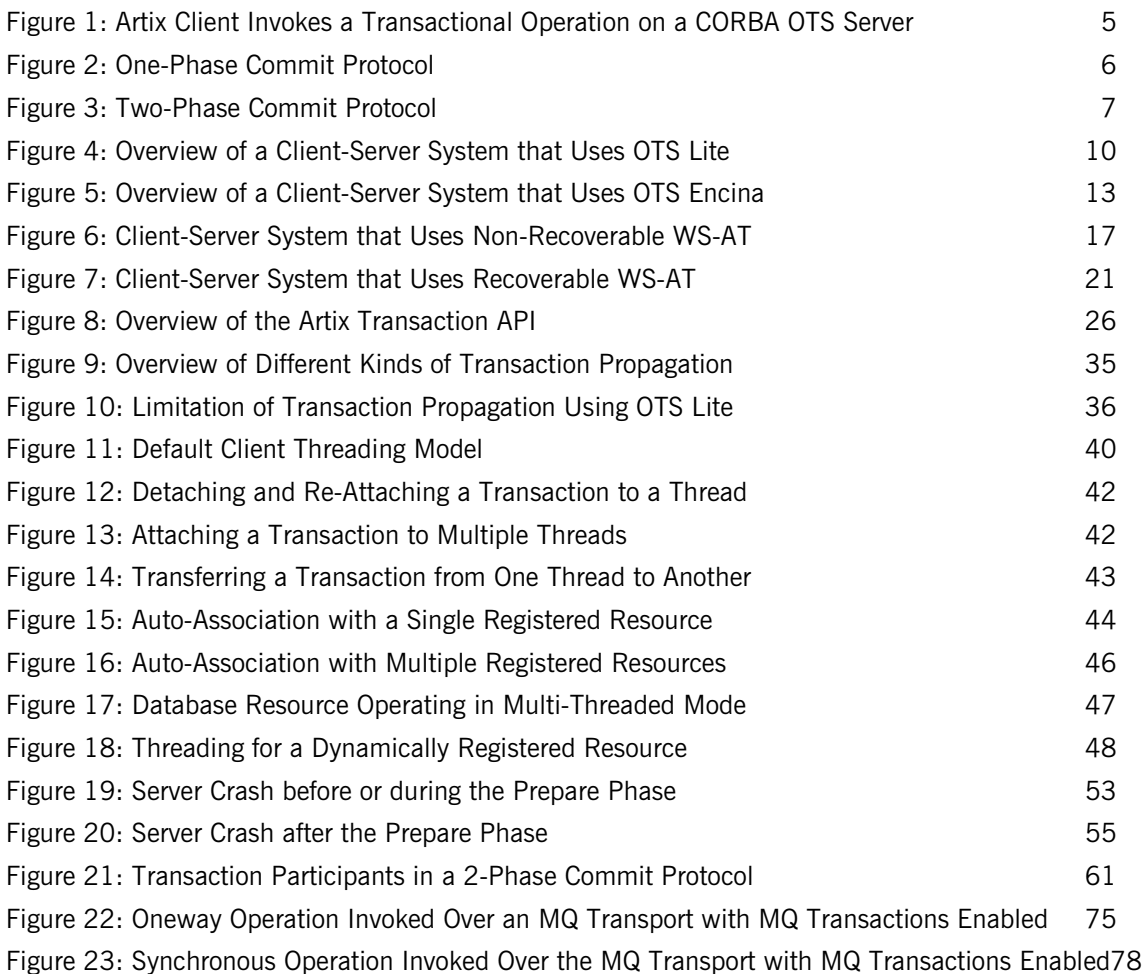

LIST OF FIGURES

# <span id="page-8-0"></span>Preface

## **What is Covered in this Book**

This book explains how to program and configure Artix transactions in Java.

## **Who Should Read this Book**

This guide is intended for Artix Java programmers. This guide assumes that the reader is familiar with WSDL and XML schemas.

## **The Artix Library**

The Artix documentation library is organized in the following sections:

- **•** Getting Started
- **•** Designing and Developing Artix Solutions
- **•** Configuring and Deploying Artix Solutions
- **•** Using Artix Services
- **•** Integrating Artix Solutions
- **•** Integrating with Enterprise Management Systems
- **•** Reference Documentation

### **Getting Started**

The books in this section provide you with a background for working with Artix. They describe many of the concepts and technologies used by Artix. They include:

- **•** [Release Notes](../release_notes/index.htm) contains release-specific information about Artix.
- **•** [Installation Guide](../install_guide/index.htm) describes the prerequisites for installing Artix and the procedures for installing Artix on supported systems.
- **•** [Getting Started with Artix](../getting_started/index.htm) describes basic Artix and WSDL concepts.
- **•** [Using Artix Designer](../designer/index.htm) describes how to use Artix Designer to build Artix solutions.
- **•** [Artix Technical Use Cases](../cookbook/index.htm) provides a number of step-by-step examples of building common Artix solutions.

### **Designing and Developing Artix Solutions**

The books in this section go into greater depth about using Artix to solve real-world problems. They describe how Artix uses WSDL to define services, and how to use the Artix APIs to build new services. They include:

- **•** [Building Service-Oriented Architectures with Artix](../soa/index.htm) provides an overview of service-oriented architectures and describes how they can be implemented using Artix.
- **•** [Understanding Artix Contracts](../contract/index.htm) describes the components of an Artix contract. Special attention is paid to the WSDL extensions used to define Artix-specific payload formats and transports.
- **•** [Developing Artix Applications in C++](../prog_guide/index.htm) discusses the technical aspects of programming applications using the  $C++$  API.
- **•** [Developing Advanced Artix Plug-ins in C++](../plugin_guide/index.htm) discusses the technical aspects of implementing advanced plug-ins (for example, interceptors) using the  $C++$  API.
- **•** [Developing Artix Applications in Java](../java_pguide/index.htm) discusses the technical aspects of programming applications using the Java API.

### **Configuring and Deploying Artix Solutions**

This section includes:

**•** [Configuring and Deploying Artix Solutions](../deploy/index.htm) discusses how to configure and deploy Artix-enabled systems, and provides examples of typical use cases.

### **Using Artix Services**

The books in this section describe how to use the services provided with Artix:

- **•** [Artix Locator Guide](../locator_guide/index.htm) discusses how to use the Artix locator.
- **•** [Artix Session Manager Guide](../session_mgr/index.htm) discusses how to use the Artix session manager.
- **•** [Artix Transactions Guide, C++](../transactions_cxx/index.htm) explains how to enable Artix C++ applications to participate in transacted operations.
- **•** [Artix Transactions Guide, Java e](../transactions_java/index.htm)xplains how to enable Artix Java applications to participate in transacted operations.
- **•** [Artix Security Guide](../security/index.htm) explains how to use the security features of Artix.

### **Integrating Artix Solutions**

The books in this section describe how to integrate Artix solutions with other middleware technologies:

- **•** [Artix for CORBA](../corba_ws/index.htm) provides information on using Artix in a CORBA environment.
- **•** [Artix for J2EE](../j2ee/index.htm) provides information on using Artix to integrate with J2EE applications.

For details on integrating with Microsoft's .NET technology, see the documentation for Artix Connect.

### **Integrating with Enterprise Management Systems**

The books in this section describe how to integrate Artix solutions with a range of enterprise management systems. They include:

- **•** [IBM Tivoli Integration Guide](../tivoli/index.htm) explains how to integrate Artix with IBM Tivoli.
- **•** [BMC Patrol Integration Guide](../bmc/index.htm) explains how to integrate Artix with BMC Patrol.
- **•** [CA WSDM Integration Guide](../ca_wsdm/index.htm) explains how to integrate Artix with CA WSDM.

## **Reference Documentation**

These books provide detailed reference information about specific Artix APIs, WSDL extensions, configuration variables, command-line tools, and terminology. The reference documentation includes:

- **•** [Artix Command Line Reference](../command_ref/index.htm)
- **•** [Artix Configuration Reference](../config_ref/index.htm)
- **•** [Artix WSDL Extension Reference](../wsdl_ref/index.htm)
- **•** [Artix Java API Reference](../javadoc/index.html)
- **•** [Artix C++ API Reference](../cppdoc/index.html)
- **•** [Artix .NET API Reference](../ndoc/index.html)
- **•** [Artix Glossary](../glossary/index.htm)

## **Getting the Latest Version**

The latest updates to the Artix documentation can be found at [http://](http://www.iona.com/support/docs) [www.iona.com/support/docs](http://www.iona.com/support/docs).

Compare the version dates on the web page for your product version with the date printed on the copyright page of the PDF edition of the book you are reading.

## **Searching the Artix Library**

You can search the online documentation by using the **Search** box at the top right of the documentation home page:

<http://www.iona.com/support/docs>

To search a particular library version, browse to the required index page, and use the **Search** box at the top right, for example:

<http://www.iona.com/support/docs/artix/4.0/index.xml>

You can also search within a particular book. To search within a HTML version of a book, use the **Search** box at the top left of the page. To search within a PDF version of a book, in Adobe Acrobat, select **Edit**|**Find**, and enter your search text.

## **Artix Online Help**

Artix Designer and the Artix Management Console include comprehensive online help, providing:

- **•** Step-by-step instructions on how to perform important tasks
- **•** A full search feature
- **•** Context-sensitive help for each screen

There are two ways that you can access the online help:

- **•** Select **Help|Help Contents** from the menu bar. Sections on Artix Designer and the Artix Management Console appear in the contents panel of the Eclipse help browser.
- **•** Press **F1** for context-sensitive help.

In addition, there are a number of cheat sheets that guide you through the most important functionality in Artix Designer. To access these, select **Help|Cheat Sheets**.

## **Artix Glossary**

The [Artix Glossary](../glossary/index.htm) provides a comprehensive reference of Artix terminology. It provides quick definitions of the main Artix components and concepts. All terms are defined in the context of the development and deployment of Web services using Artix.

## **Additional Resources**

The [IONA Knowledge Base](http://www.iona.com/support/kb/index.jspa) (http://www.iona.com/support/knowledge\_base/ index.xml) contains helpful articles written by IONA experts about Artix and other products.

The [IONA Update Center](http://www.iona.com/support/updates/index.xml) (http://www.iona.com/support/updates/index.xml) contains the latest releases and patches for IONA products.

If you need help with this or any other IONA product, go to [IONA Online](http://www.iona.com/support/index.xml)  [Support](http://www.iona.com/support/index.xml) (http://www.iona.com/support/index.xml).

Comments, corrections, and suggestions on IONA documentation can be sent to docs-support@iona.com.

## **Document Conventions**

## **Typographical conventions**

This book uses the following typographical conventions:

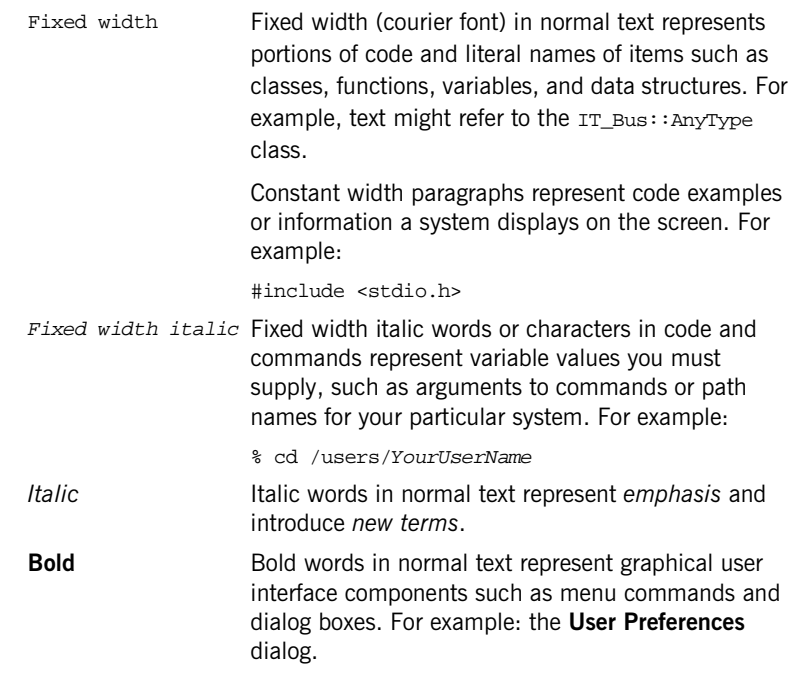

## **Keying Conventions**

This book uses the following keying conventions:

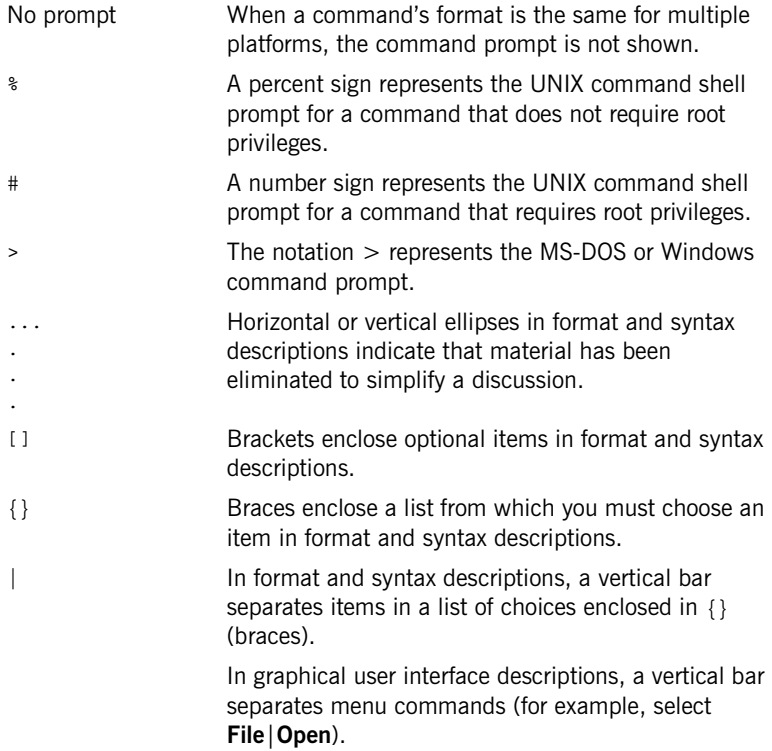

PREFACE

## CHAPTER 1

# <span id="page-16-0"></span>Introduction to **Transactions**

*This chapter provides an introduction to transaction concepts and to the transaction features supported by Artix.*

**In this chapter** This chapter discusses the following topics:

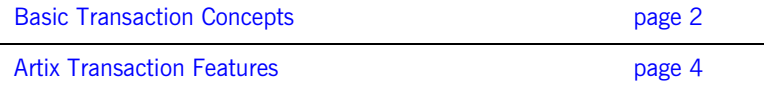

## <span id="page-17-0"></span>**Basic Transaction Concepts**

What is a transaction? **Artix gives separate software objects the power to interact freely even if they** are on different platforms or written in different languages. Artix adds to this power by permitting those interactions to be transactions. What is a transaction? Ordinary, non-transactional software processes can sometimes proceed and sometimes fail, and sometimes fail after only half completing their task. This can be a disaster for certain applications. The most common example is a bank fund transfer: imagine a failed software call that debited one account but failed to credit another. A transactional process, on the other hand, is secure and reliable as it is guaranteed to succeed or fail in a completely controlled way. **Example** The classical illustration of a transaction is that of funds transfer in a

## banking application. This involves two operations: a debit of one account and a credit of another (perhaps after extracting an appropriate fee). To combine these operations into a single unit of work, the following properties are required:

- **•** If the debit operation fails, the credit operation should fail, and vice-versa; that is, they should both work or both fail.
- **•** The system goes through an inconsistent state during the process (between the debit and the credit). This inconsistent state should be hidden from other parts of the application.
- **•** It is implicit that committed results of the whole operation are permanently stored.

**Properties of transactions** The following points illustrate the so-called ACID properties of a transaction.

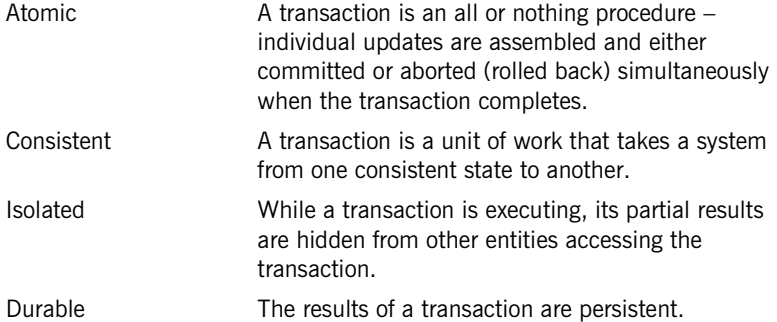

Thus a transaction is an operation on a system that takes it from one persistent, consistent state to another.

## <span id="page-19-0"></span>**Artix Transaction Features**

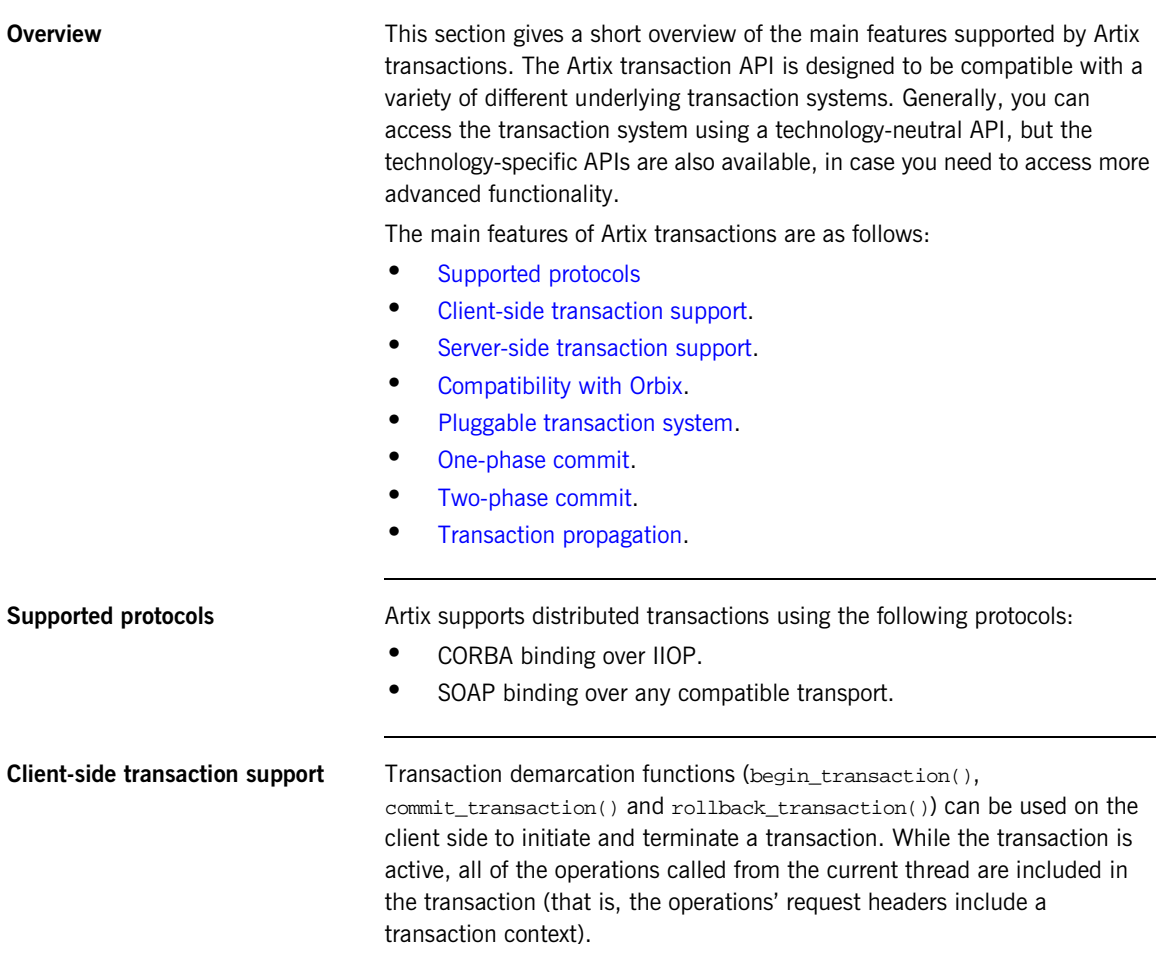

**Server-side transaction support** On the server side, an API is provided that enables you to implement *transaction participants* (sometimes referred to as transactional resources). Using transaction participants, you can implement servers that participate in a distributed transaction with the ACID transaction properties (*Atomicity*, *Consistency*, *Integrity*, and *Durability*). Artix supports several different approaches to implementing a transaction participant, depending on what kind of transaction system is loaded into your application. For example, you might take a technology-neutral approach by implementing the IT Bus::TransactionParticipant class, or you might decide to exploit the special features of a particular transaction system instead. **Compatibility with Orbix** The Artix transaction facility is fully compatible with CORBA OTS in Orbix. Hence, if you already have a transactional server implemented with Orbix ASP, you can easily integrate this with an Artix client, as shown in [Figure 1](#page-20-0). **Figure 1:** *Artix Client Invokes a Transactional Operation on a CORBA OTS Server*

<span id="page-20-0"></span>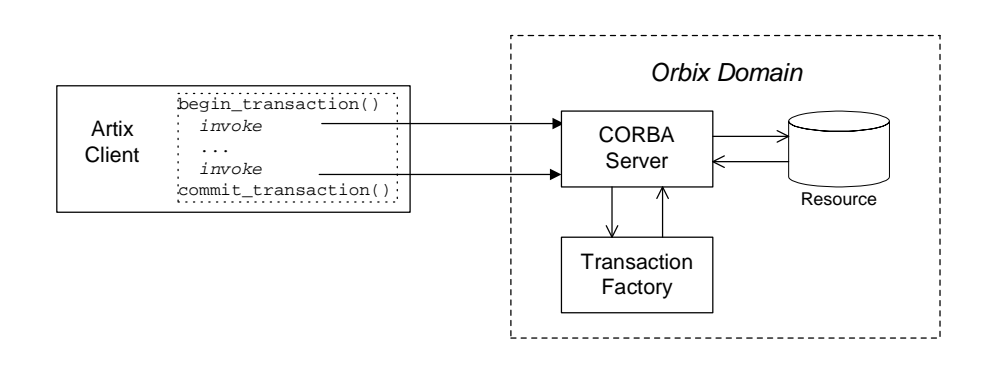

**Pluggable transaction system** The underlying transaction system used by Artix can be replaced within a pluggable framework. Currently, the following transaction systems are supported by Artix:

- **•** OTS Lite.
- **•** OTS Encina.
- **•** WS-AtomicTransactions.

<span id="page-21-0"></span>**One-phase commit** Artix supports the one-phase commit (1PC) protocol for transactions. This protocol can be used if there is only one resource participating in the transaction. The 1PC protocol essentially delegates the transaction completion to the single resource manager. [Figure 2](#page-21-0) shows a schematic overview of the 1PC protocol for a simple client-server system.

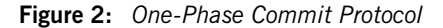

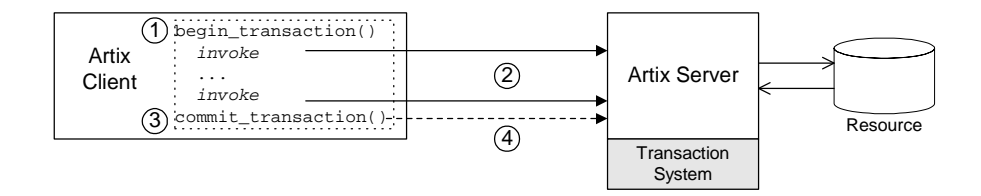

The 1PC protocol progresses through the following stages:

- 1. The client calls begin\_transaction() to initiate the transaction.
- 2. Within the transaction, the client calls one or more WSDL operations on the remote server. The WSDL operations are transactional, requiring updates to a persistent resource.
- 3. The client calls commit\_transaction() to make permanent any changes caused during the transaction (alternatively, the client could call rollback\_transaction() to abort the transaction).
- 4. The transaction system performs the commit phase by sending a notification to the server that it should perform a 1PC commit.

**Two-phase commit** The two-phase commit (2PC) protocol enables multiple resources to participate in a transaction. In order to preserve the essential properties of a transaction involving multiple distributed resources, it is necessary to use a more elaborate algorithm. The 2PC algorithm consists of the following two phases:

- **•** *Prepare phase*—the transaction system notifies all of the participants to prepare the transaction. The participants prepare the transaction by saving the information that would be required to redo or undo the changes made during the transaction. At the end of this phase, the participants vote whether to commit or roll back the transaction.
- **•** *Commit (or rollback) phase*—if all of the participants vote to commit the transaction, the transaction system notifies the participants to commit the changes. On the other hand, if one or more participants vote to roll back the transaction, the transaction system notifies the participants to roll back the changes.

[Figure 3](#page-22-0) shows a schematic overview of the 2PC protocol for a client and two remote servers.

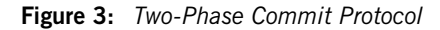

<span id="page-22-0"></span>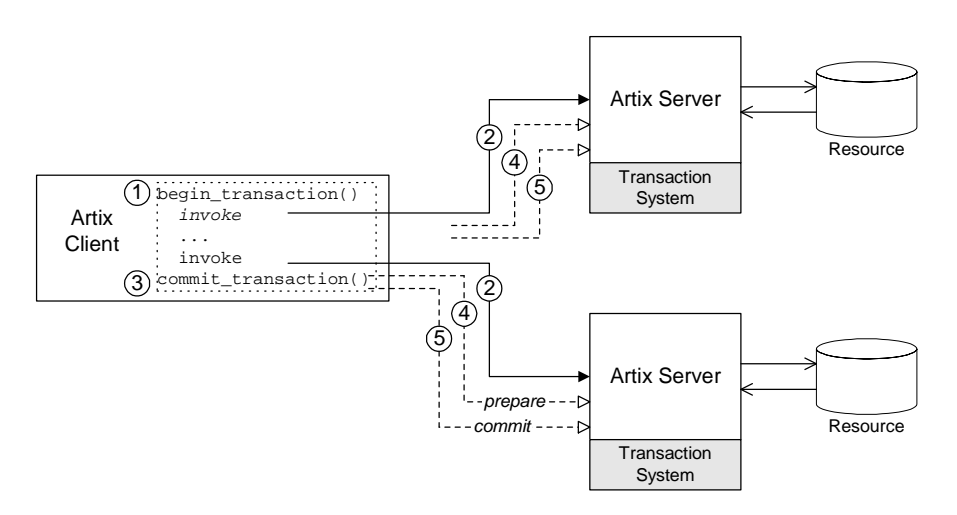

The 2PC protocol progresses through the following stages:

- 1. The client calls begin transaction() to initiate the transaction.
- 2. Within the transaction, the client calls one or more WSDL operations on both of the remote servers.

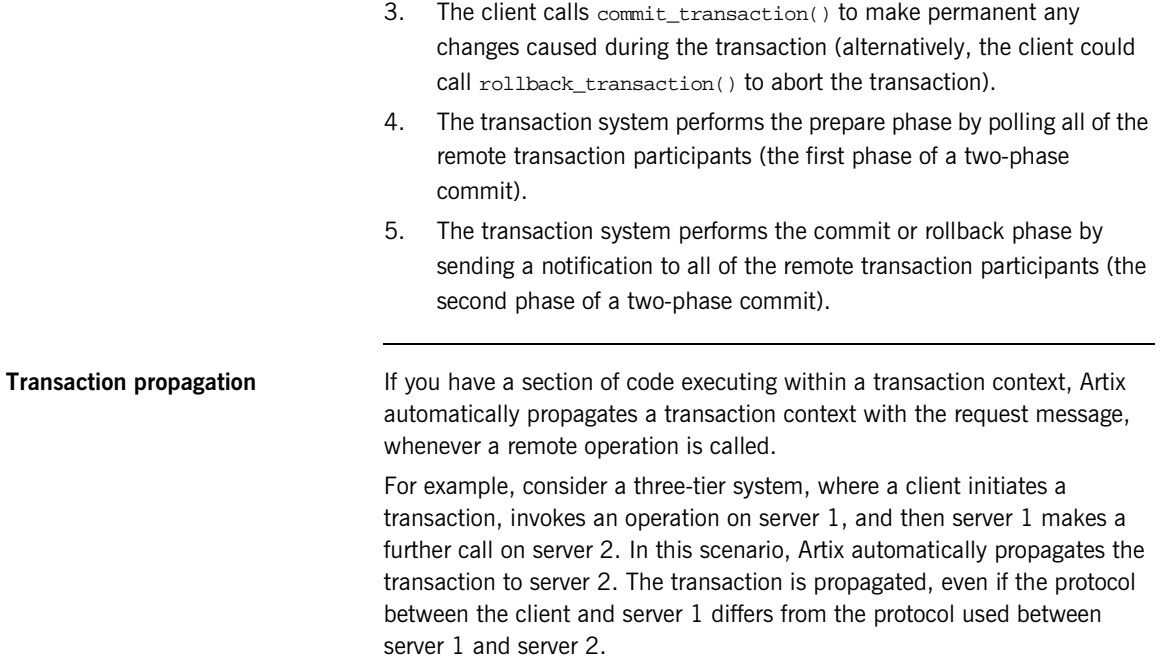

## CHAPTER 2

# <span id="page-24-0"></span>Selecting a Transaction System

*Using the Artix plug-in architecture, you can choose between a number of different transaction system implementations. Because the Artix transaction API is designed to be independent of the underlying transaction system, it is possible to select a particular transaction system at runtime. Typically, you would choose the transaction system that provides the best match for your services. For example, if the majority of your services are SOAP-based, you would select the WS-AT transaction system.*

**In this chapter** This chapter discusses the following topics:

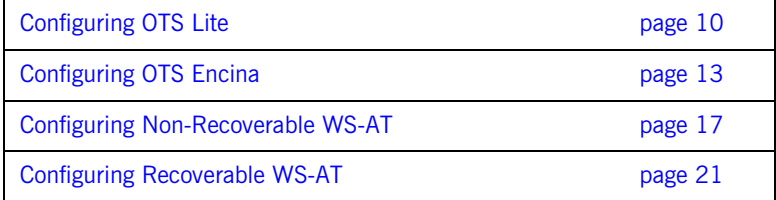

## <span id="page-25-0"></span>**Configuring OTS Lite**

<span id="page-25-1"></span>**Overview** The *OTS Lite plug-in* is a lightweight transaction manager, which is subject to the following restrictions: it supports the 1PC protocol only and it lets you register only one resource. This plug-in allows applications that only access a single transactional resource to use the OTS APIs without incurring a large overhead, but allows them to migrate easily to the more powerful 2PC protocol by switching to a different transaction manager. [Figure 4](#page-25-1) shows a client-server deployment that uses the OTS Lite plug-in.

**Figure 4:** *Overview of a Client-Server System that Uses OTS Lite*

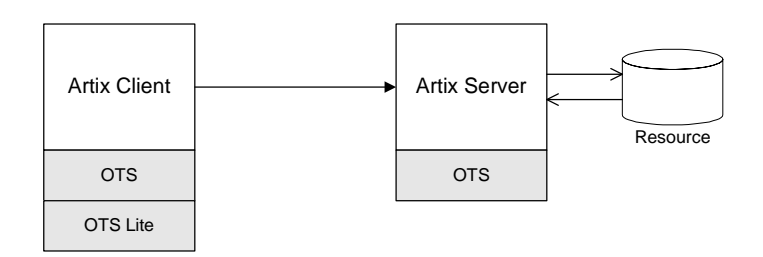

**OTS Lite and interposition** If you plan to use OTS Lite in an application that needs to propagate transactions between different transaction systems, you should be aware that OTS Lite is subject to certain limitations in the context of interposition. See ["Limitation of using OTS Lite with propagation" on page 36](#page-51-1) for details. **Default transaction provider** The following variable specifies the default transaction system used by an Artix client or server: plugins:bus:default\_tx\_provider:plugin To select the CORBA OTS transaction system, you must initialize this configuration variable with the value, ots tx provider.

**Loading the OTS plug-in** In order to use the CORBA OTS transaction system, the OTS plug-in must be loaded both by the client and by the server. To load the OTS plug-in, include the ots plug-in name in the orb plugins list. For example:

```
# Artix Configuration File
ots_lite_client_or_server {
     plugins:bus:default_tx_provider:plugin = "ots_tx_provider";
     orb_plugins = [ ..., "ots"];
};
```
**Loading the OTS Lite plug-in** The OTS Lite plug-in, which is capable of managing 1PC transactions, can be loaded on the client side, but it is not usually needed on the server side. You can load the OTS Lite plug-in in one of the following ways:

> **•** *Dynamic loading*—configure Artix to load the ots\_lite plug-in dynamically, if it is required. For this approach, you need to configure the initial references: TransactionFactory: plugin variable as follows:

```
# Artix Configuration File
ots lite client or server {
   plugins:bus:default_tx_provider:plugin= "ots_tx_provider";
   orb_plugins = [ ..., "ots"];
   initial_references:TransactionFactory:plugin = "ots_lite";
   ...
};
```
This style of configuration has the advantage that the OTS Lite plug-in is loaded only if it is actually needed.

**•** *Explicit loading*—load the ots\_lite plug-in by adding it to the list of orb\_plugins, as follows:

```
# Artix Configuration File
ots_lite_client {
  plugins:bus:default_tx_provider:plugin= "ots_tx_provider";
   orb_plugins = [ ..., "ots", "ots_lite"];
   ...
};
```
**Sample configuration** The following example shows a sample configuration for using the OTS Lite transaction manager:

```
# Artix Configuration File
# Basic configuration for transaction plug-ins (shared library
# names and so on) included in the global configuration scope.
# ... (not shown)
ots_lite_client_or_server {
     plugins:bus:default_tx_provider:plugin= "ots_tx_provider";
    orb_plugins = ["xmlfile_log_stream", "iiop_profile", "giop", 
   "iiop", "ots"];
     initial_references:TransactionFactory:plugin = "ots_lite";
};
```
## <span id="page-28-0"></span>**Configuring OTS Encina**

<span id="page-28-1"></span>**Overview** The Encina OTS Transaction Manager provides full recoverable 2PC transaction coordination implemented on top of the industry proven Encina Toolkit from IBM/Transarc. Encina supports both 1PC and 2PC protocols and allows you to register multiple resources. [Figure 5](#page-28-1) shows a client/server deployment that uses the OTS Encina plug-in.

**Figure 5:** *Overview of a Client-Server System that Uses OTS Encina*

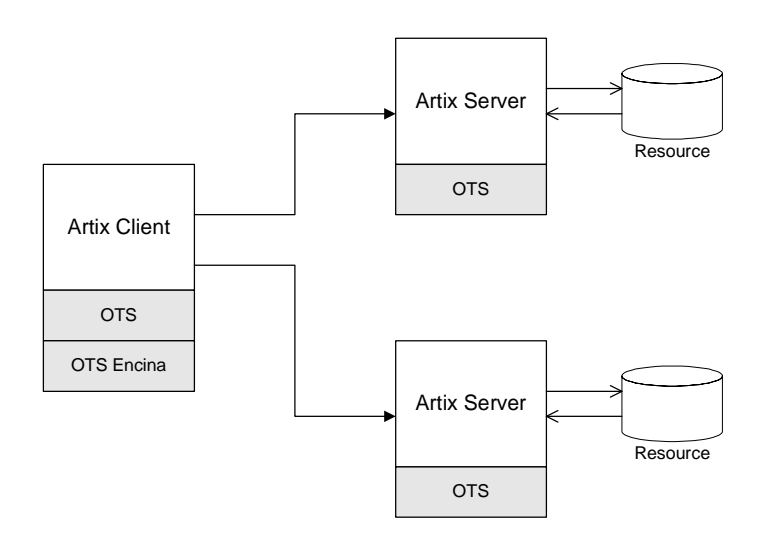

**Default transaction provider** The following variable specifies the default transaction system used by an Artix client or server:

plugins:bus:default\_tx\_provider:plugin

To select the CORBA OTS transaction system, you must initialize this configuration variable with the value, ots\_tx\_provider.

```
Loading the OTS plug-in For applications that use the CORBA OTS transaction system, the OTS
                                   plug-in must be loaded both by the client and by the server. To load the OTS 
                                   plug-in, include the ots plug-in name in the orb_plugins list. For example:
Loading the OTS Encina plug-in The OTS Encina plug-in, which is capable of managing 1PC and 2PC 
                                   transactions, can be loaded on the client side, but it is not usually needed 
                                   on the server side. You can load the OTS Encina plug-in in one of the 
                                   following ways:
                                       • Dynamic loading—configure Artix to load the ots_encina plug-in 
                                        dynamically, if it is required. For this approach, you need to configure 
                                        the initial_references:TransactionFactory:plugin variable as 
                                        follows:
                                   # Artix Configuration File
                                   ots_encina_client_or_server {
                                         plugins:bus:default_tx_provider:plugin = "ots_tx_provider";
                                         orb_plugins = [ ..., "ots"];
                                   };
                                        # Artix Configuration File
                                        ots_encina_client_or_server {
                                           plugins:bus:default_tx_provider:plugin="ots_tx_provider";
                                           orb_plugins = [ ..., "ots"];
                                           initial_references:TransactionFactory:plugin="ots_encina";
                                            ...
                                        };
```
This style of configuration has the advantage that the OTS Encina plug-in is loaded only if it is actually needed.

**•** *Explicit loading*—load the ots\_encina plug-in by adding it to the list of orb\_plugins, as follows:

```
# Artix Configuration File
ots_lite_client {
  plugins:bus:default_tx_provider:plugin= "ots_tx_provider";
  orb_plugins = [ ..., "ots", "ots_encina"];
   ...
};
```
**Sample configuration** Example 1 shows a complete configuration for using the OTS Encina transaction manager:

### **Example 1:** *Sample Configuration for OTS Encina Plug-In*

```
# Artix Configuration File
   ots_encina_client_or_server {
1 plugins:bus:default_tx_provider:plugin= "ots_tx_provider";
       orb plugins = [ ... , "ots"];
2 initial_references:TransactionFactory:plugin = "ots_encina";
3 plugins:ots_encina:direct_persistence = "true";
        plugins:ots_encina:iiop:port = "3213";
4 plugins:ots_encina:initial_disk = "../../log/encina.log";
5 plugins:ots_encina:initial_disk_size = "1";
6 plugins:ots_encina:restart_file = 
       "../../log/encina_restart";
7 plugins:ots_encina:backup_restart_file = 
       "../../log/encina_restart.bak";
        # Boilerplate configuration settings for OTS Encina:
        # (you should never need to change these)
8 plugins:ots encina:shlib name = "it ots encina";
        plugins:ots_encina_adm:shlib_name = "it_ots_encina_adm";
        plugins:ots_encina_adm:grammar_db = 
       "ots_encina_adm_grammar.txt";
        plugins:ots_encina_adm:help_db = "ots_encina_adm_help.txt";
   };
```
The preceding configuration can be described as follows:

- 1. These two lines configure Artix to use the CORBA OTS transaction system and load the OTS plug-in.
- 2. This line configures Artix to load the ots\_encina plug-in dynamically, if it is needed by the application (typically needed on the client side).
- 3. Configuring Encina to use direct persistence means that the Encina transaction manager service listens on a fixed IP port. The port on which the transaction manager listens is specified by the plugins:ots\_encina:iiop:port variable.
- 4. The plugins: ots\_encina: initial\_disk variable specifies the path for the initial file used by the Encina OTS for its transaction logs. If this file does not exist when you start the client, Encina OTS automatically creates it (cold start).
- <span id="page-31-0"></span>5. The plugins: ots\_encina: initial\_disk\_size variable specifies the size of the initial file used by the Encina OTS for its transaction logs. Defaults to 2.
- 6. The plugins:ots\_encina:restart\_file variable specifies the path for the restart file, which Encina OTS uses to locate its transaction logs. If this file does not exist when you start the client, Encina OTS automatically creates it (cold start).
- 7. The plugins: ots encina: backup restart file variable specifies the path for the backup restart file, which Encina OTS uses to locate its transaction logs.

If this file does not exist when you start the client, Encina OTS automatically creates it (cold start).

8. The settings in the next few lines specify the basic configuration of the OTS Encina plug-in. It should not be necessary ever to change the values of these configuration settings.

## <span id="page-32-0"></span>**Configuring Non-Recoverable WS-AT**

<span id="page-32-1"></span>**Overview** The WS-AtomicTransactions (WS-AT) transaction system uses SOAP headers to transmit transaction contexts between the participants in a transaction. The lightweight WS-AT transaction system supports the 2PC protocol and allows you to register multiple resources; unlike OTS Encina, however, it does not support recovery. [Figure 6](#page-32-1) shows a client/server deployment that uses the lightweight WS-AT transaction system.

**Figure 6:** *Client-Server System that Uses Non-Recoverable WS-AT*

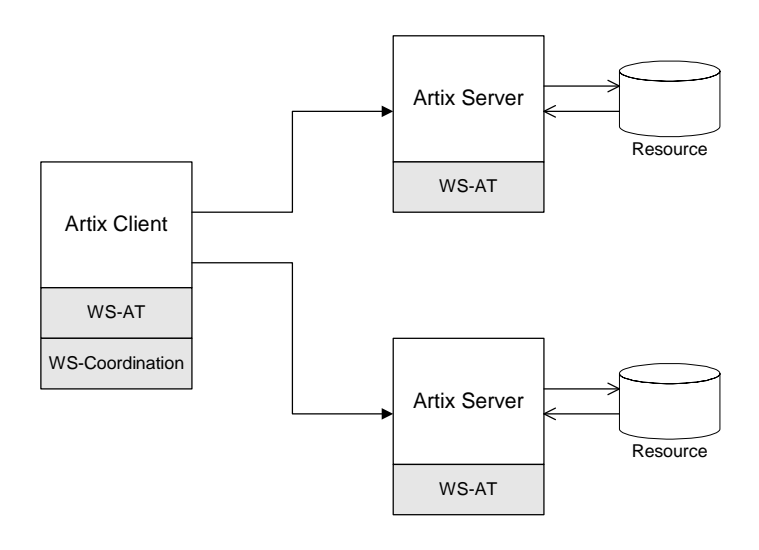

**Default transaction provider** The following variable specifies the default transaction system used by an Artix client or server:

plugins:bus:default\_tx\_provider:plugin

To select the WS-AT transaction system, you must initialize this configuration variable with the value, wsat tx provider.

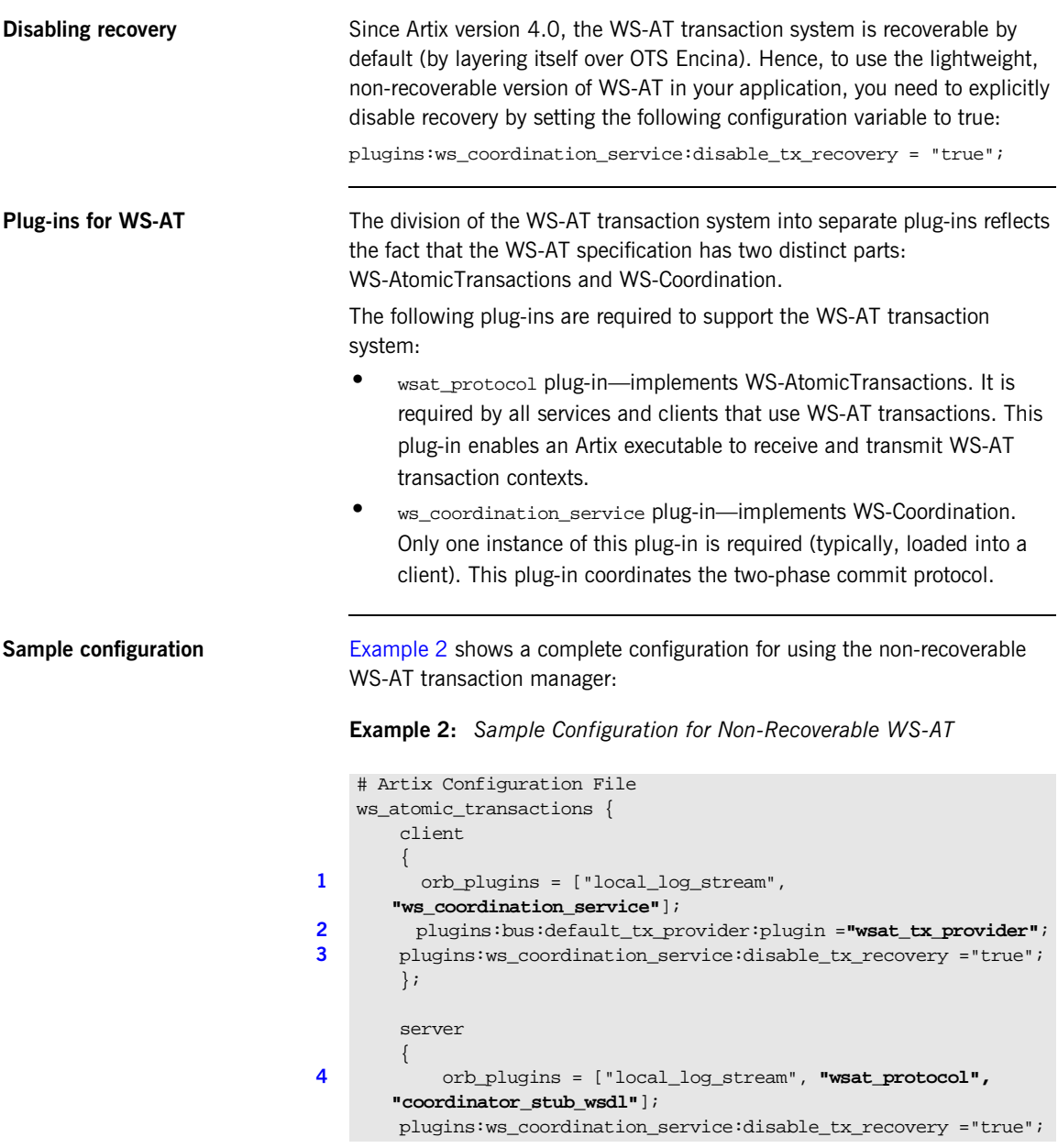

**Example 2:** *Sample Configuration for Non-Recoverable WS-AT*

**5** // No need to specify default\_tx\_provider here. }; };

The preceding configuration can be described as follows:

1. The ws\_coordination\_service plug-in is needed only on the client side. Artix does *not* support auto-loading of this plug-in; you must explicitly include it in the orb plugins list.

The ws\_coordination\_service plug-in implicitly loads the wsat protocol plug-in as well. Hence, it is unnecessary to include wsat\_protocol plug-in in the orb\_plugins list on the client side.

- 2. This line specifies that WS-AT is the default transaction provider. This implies that whenever a client initiates a transaction (for example, by calling begin transaction()), Artix creates a new WS-AT transaction by default.
- <span id="page-34-0"></span>3. This line specifies that transaction recovery is disabled. The effect of this setting is that the transaction system relies on a lightweight, non-recoverable implementation of WS-AT.
- 4. The server needs to load the wsat protocol plug-in, in order to process incoming atomic transactions coordination contexts and to propagate transaction contexts. The coordinator\_stub\_wsdl plug-in enables the server to talk to the WS-Coordination service on the client side.
- 5. Strictly speaking, it is unnecessary to specify a default transaction provider on the server side. On the server side, the transaction provider is automatically determined by the incoming transaction context. If the server needs to initiate its own transactions, however, it would be appropriate to set the default transaction provider here also.

**References** The specifications for WS-AtomicTransactions and WS-Coordination are available at the following locations:

- **•** [WS-AtomicTransactions](http://msdn.microsoft.com/library/en-us/dnglobspec/html/WS-AtomicTransaction.pdf) (http://msdn.microsoft.com/library/en-us/dnglobspec/html/WS-AtomicT ransaction.pdf).
- **•** [WS-Coordination](http://msdn.microsoft.com/library/en-us/dnglobspec/html/WS-Coordination.pdf)

(http://msdn.microsoft.com/library/en-us/dnglobspec/html/WS-Coordin ation.pdf).
## **Configuring Recoverable WS-AT**

<span id="page-36-0"></span>**Overview In order to provide enterprise-level transaction management using the** WS-AT protocols, Artix supports an option to layer WS-AT over the OTS Encina transaction manager. With this configuration, WS-AT becomes a fully recoverable transaction system. [Figure 7](#page-36-0) shows a client/server deployment that uses the recoverable WS-AT transaction system.

**Figure 7:** *Client-Server System that Uses Recoverable WS-AT*

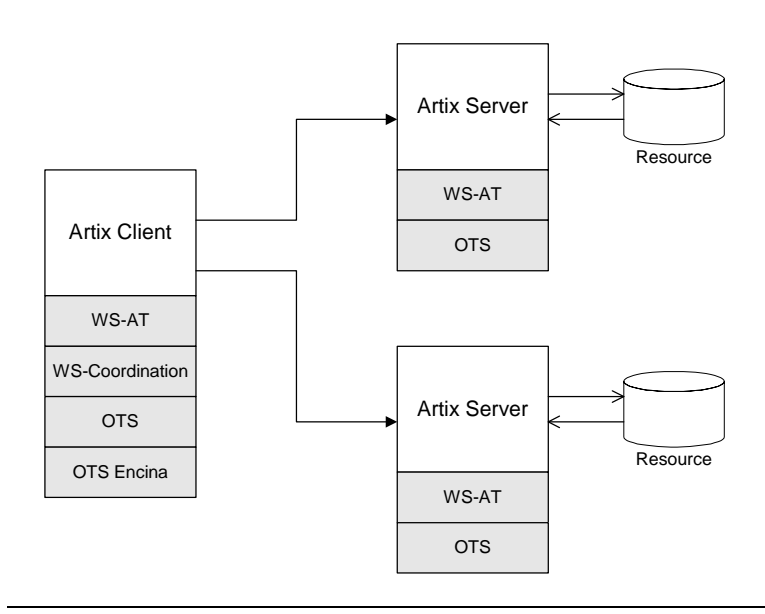

**Default transaction provider** The following variable specifies the default transaction system used by an Artix client or server:

plugins:bus:default\_tx\_provider:plugin

To select the WS-AT transaction system, you must initialize this configuration variable with the value, wsat tx provider.

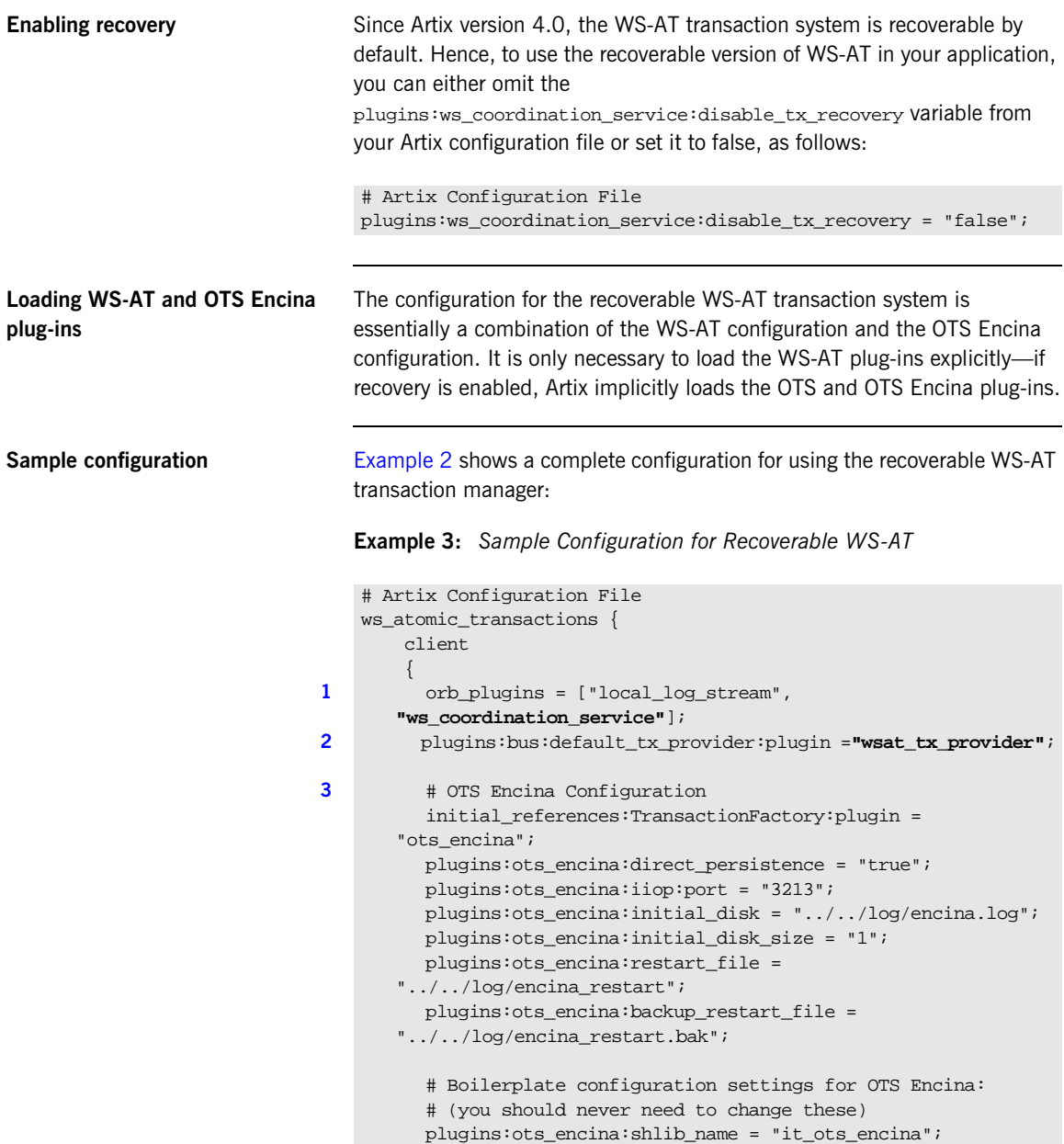

**Example 3:** *Sample Configuration for Recoverable WS-AT*

```
 plugins:ots_encina_adm:shlib_name = "it_ots_encina_adm";
          plugins:ots_encina_adm:grammar_db = 
       "ots_encina_adm_grammar.txt";
          plugins:ots_encina_adm:help_db = "ots_encina_adm_help.txt";
        };
        server
         {
4 orb_plugins = ["local_log_stream", "wsat_protocol", 
       "coordinator_stub_wsdl"];
5 // No need to specify default tx provider here.
        };
   };
```
The preceding configuration can be described as follows:

<span id="page-38-0"></span>1. The ws\_coordination\_service plug-in is needed only on the client side. Artix does *not* support auto-loading of this plug-in; you must explicitly include it in the orb plugins list.

The ws\_coordination\_service plug-in implicitly loads the wsat\_protocol, ots, and ots\_encina plug-ins as well. Hence, it is unnecessary to include the wsat\_protocol, ots, and ots\_encina plug-ins in the orb plugins list on the client side.

- <span id="page-38-1"></span>2. This line specifies that WS-AT is the default transaction provider. This implies that whenever a client initiates a transaction (for example, by calling begin\_transaction()), Artix creates a new WS-AT transaction by default.
- <span id="page-38-2"></span>3. From this line up to the end of the client scope shows the OTS Encina configuraion settings. For detailed descriptions of the OTS Encina settings, see ["Sample configuration" on page 15](#page-30-0).
- <span id="page-38-3"></span>4. The server needs to load the wsat\_protocol plug-in, in order to process incoming WS-AT coordination contexts and to propagate transaction contexts. The coordinator stub wsdl plug-in enables the server to talk to the WS-Coordination service on the client side.

<span id="page-39-0"></span>5. Strictly speaking, it is unnecessary to specify a default transaction provider on the server side. On the server side, the transaction provider is automatically determined by the incoming transaction context. If the server needs to initiate its own transactions, however, it would be appropriate to set the default transaction provider here also.

## CHAPTER 3

# Basic Transaction Programming

*This chapter covers the basics of programming transactional clients and servers. For simple applications, this probably covers all you need to know about transaction programming.*

**In this chapter** This chapter discusses the following topics:

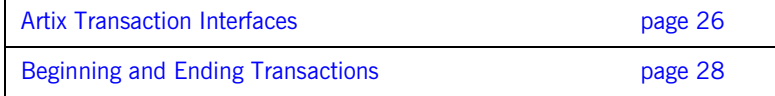

**25**

## <span id="page-41-0"></span>**Artix Transaction Interfaces**

**Overview** [Figure 8](#page-41-1) shows an overview of the main classes that make up the Artix transaction API. The Artix transaction API is designed to function as a generic wrapper for a wide variety of specific transaction systems. As long as you use the Artix APIs, you will be able to switch between any of the transaction systems supported by Artix.

**Figure 8:** *Overview of the Artix Transaction API*

<span id="page-41-1"></span>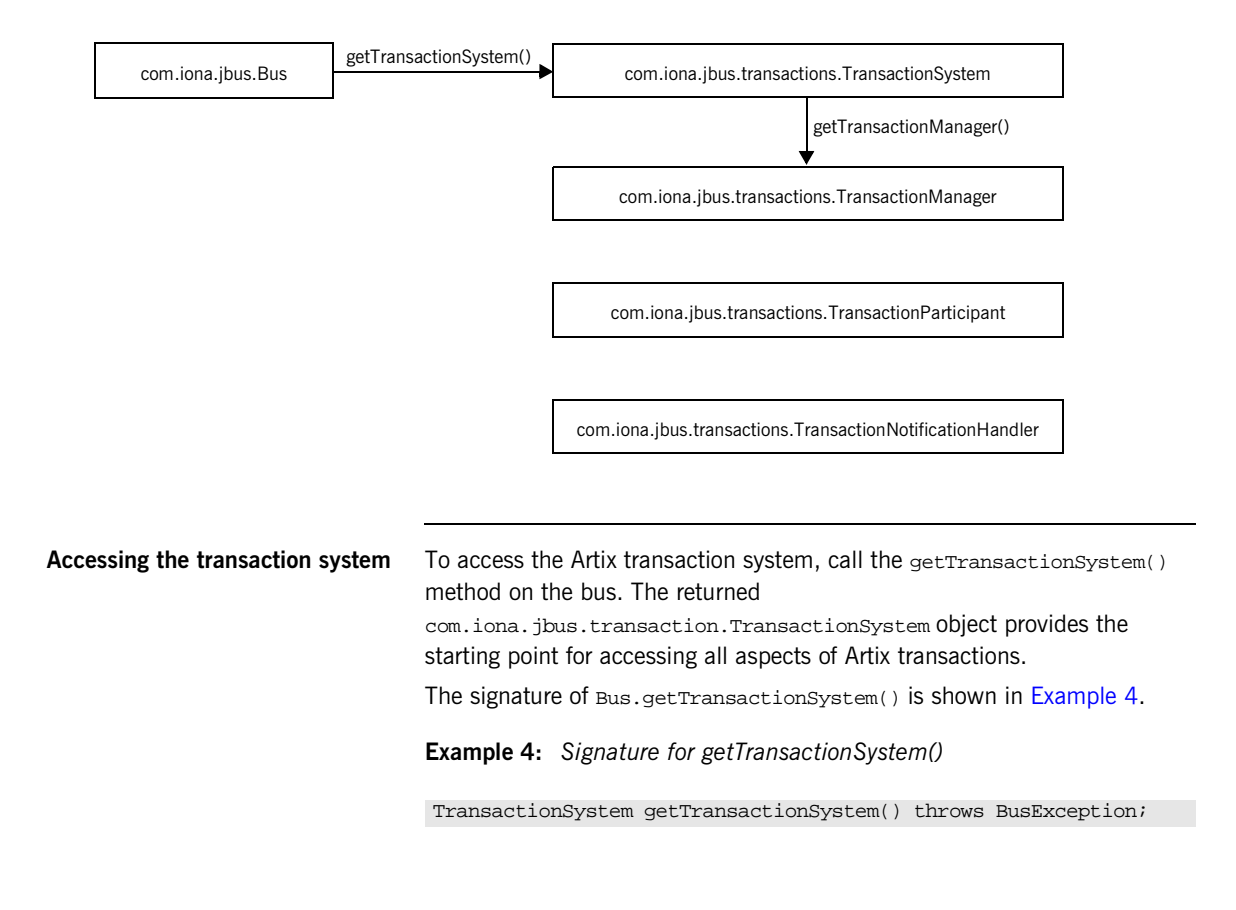

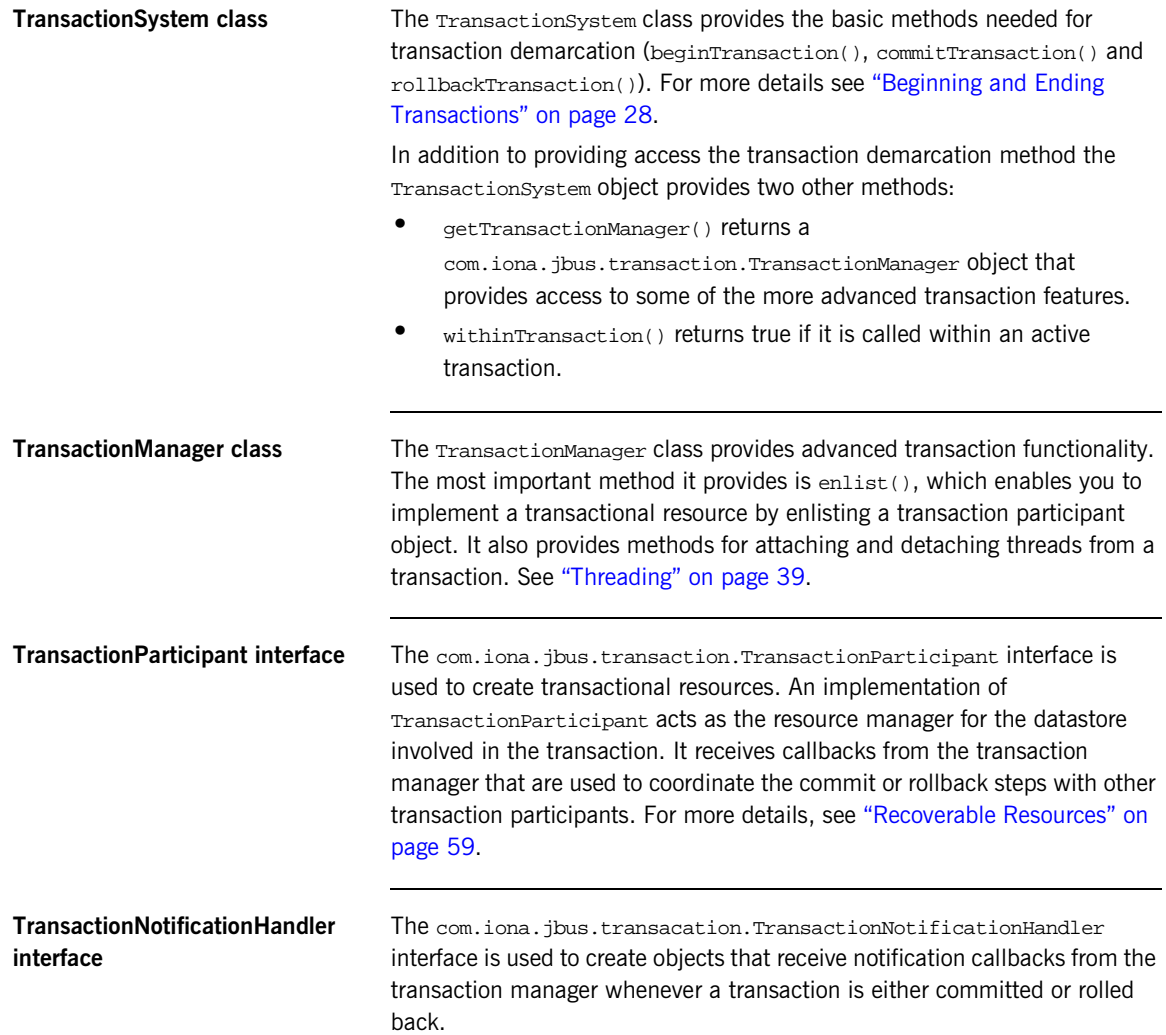

## <span id="page-43-0"></span>**Beginning and Ending Transactions**

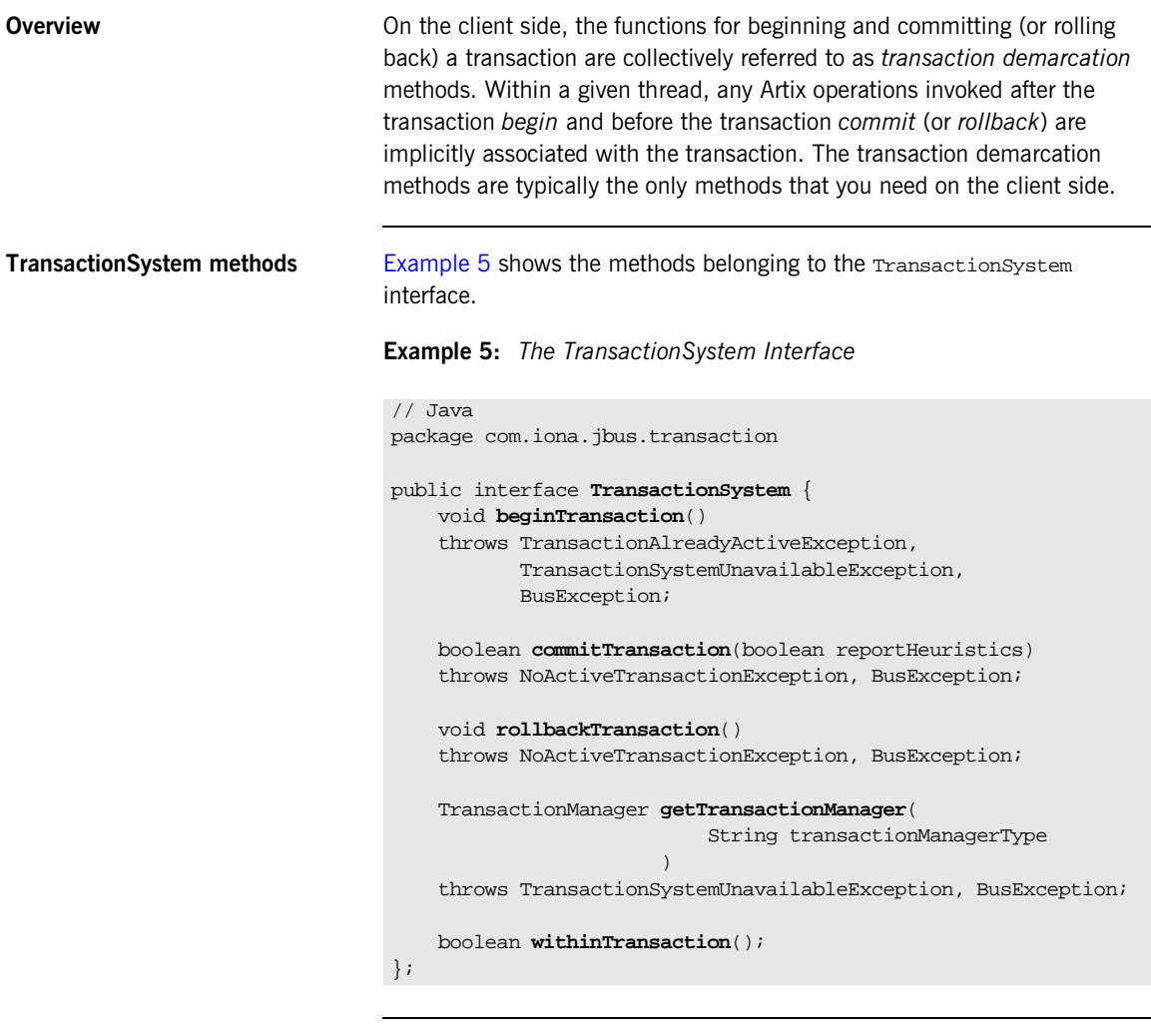

**Client transaction functions** The following functions are used to demarcate transactions on the client side:

**•** beginTransaction()—creates a new transaction on the client side and associates it with the current thread. This method takes no arguments and has no return value.

This method can throw the following exceptions:

- ♦ TransactionAlreadyActiveException is thrown if beginTransaction() is called inside an already active transaction.
- ♦ TransactionSystemUnavailableException is thrown if the transaction system cannot be loaded. This usually points to a configuration problem.
- **•** commitTransaction()—ends the transaction normally, making any changes permanent. This method takes a single boolean argument, reportHeuristics, and returns true, if the transaction is commited successfully.

This method can throw the following exception:

- NoActiveTransactionException is thrown if there is there is no transaction associated with the current thread.
- rollbackTransaction()—aborts the transaction, rolling back any changes.

This method can throw the following exception:

♦ NoActiveTransactionException is thrown if there is there is no transaction associated with the current thread.

**Other transaction functions** In addition to the preceding demarcation functions, which are intended for use on the client side, the TransactionSystem class also provides the following functions, which can be used both on the client side and on the server side:

- **•** withinTransaction()—returns true if the current thread is associated with a transaction; otherwise, false.
- **•** getTransactionManager()—returns a reference to a TransactionManager object, which provides access to advanced transaction features.

Typically, a TransactionManager object is needed on the server side in order to enlist participants in a transaction (for example, see ["Recoverable Resources" on page 59\)](#page-74-0).

This method can throw the following exception:

♦ TransactionSystemUnavailableException is thrown if the transaction system cannot be loaded.

**Example** Example 6 shows an Artix client that invokes a series of operations as an atomic transaction. The client invokes on single service called Data. Data provides a read and a write function.

**Example 6:** *Transactional Client Example*

```
import java.util.*;
   import java.io.*;
   import java.net.*;
   import java.rmi.*;
   import javax.xml.namespace.QName;
   import javax.xml.rpc.*;
   import com.iona.jbus.Bus;
   import com.iona.jbus.transaction.*;
   public class Transaction Client
    {
      public static void main(String args[]) throws Exception
     {
1 Bus bus = Bus.init(args);
2 String serviceName = "DataService";
        String wsdlName = "soap_tx_demo.wsdl";
        QName serviceQName = new QName("http://transaction_demo",
                                      serviceName);
        QName portQName = new QName("", "DataSOAPPort");
        Data client = null;
       URL wsdlLocation = new URL(wsdlName);
       ServiceFactory factory = ServiceFactory.newInstance();
        Service service = factory.createService(wsdlLocation,
                                               serviceQName);
        client = (Data)service.getPort(portQName,Data.class);
3 TransactionSystem txSystem = bus.getTransactionSystem();
4 txSystem.beginTransaction();
```
**Example 6:** *Transactional Client Example*

```
5 try
         {
          int value = client.read();
           System.out.println("value: " + value);
           System.out.println("Incrementing the value" );
           client.write(value + 1);
           System.out.println("New values are" );
          int value2 = client.read();
           System.out.println("value: " + value2);
         }
6 catch (Trowable T)
         {
           System.out.println("rolling back transaction...");
           txSystem.rollbackTransation();
           System.exit(1);
    \begin{array}{ccc} \end{array}7 System.out.println("committing transaction...");
        boolean result = txSystem.commitTransaction(true);
         if (result)
         {
           System.out.println("Transaction committed!");
         }
         else
         {
           System.out.println("Transaction *not* Committed!!");
         }
     }
    }
```
The code in Example 6 does the following:

- 1. Initializes the bus.
- 2. Creates a proxy for the Data service.
- 3. Gets the transaction system.
- 4. Begins a transaction.
- 5. Invokes operations on the service.
- 6. Rolls back the transaction if an exception is thrown while invoking operations on the service.
- 7. Commits the transaction if all of the operations succeeded.

CHAPTER 3 | **Basic Transaction Programming**

## CHAPTER 4

# **Transaction** Propagation

*Transaction propagation refers to the implicit propagation of transaction context data in message headers.*

**In this chapter** This chapter discusses the following topics:

Transaction Propagation and Interposition **page 34** 

## <span id="page-49-0"></span>**Transaction Propagation and Interposition**

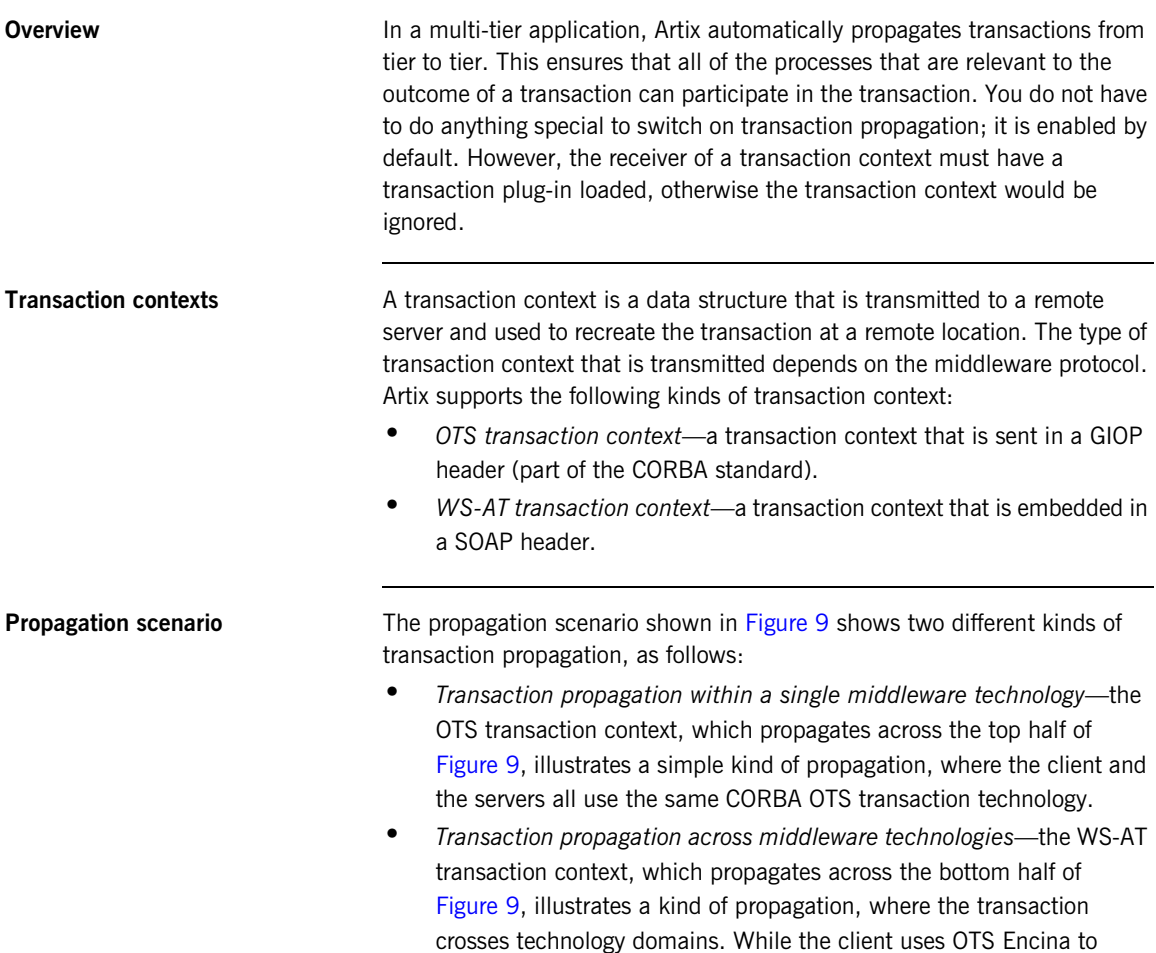

manage the transaction, it must generate a WS-AT transaction context to send to the server. The ability to transform transaction contexts is known as *interposition*.

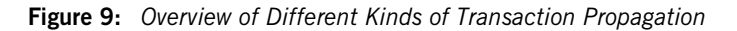

<span id="page-50-0"></span>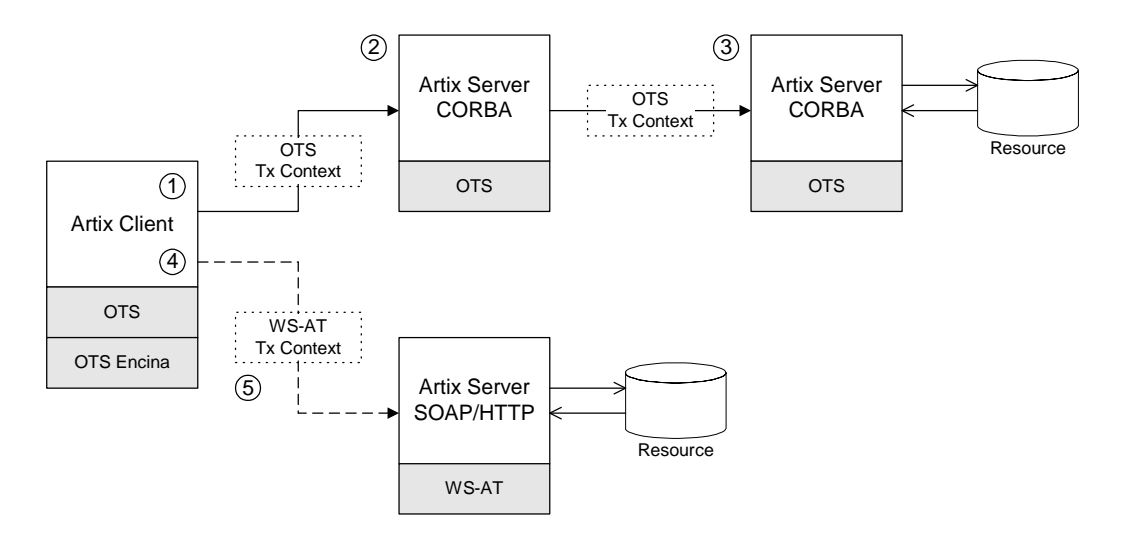

**Scenario steps** The propagation scenario shown in [Figure 9](#page-50-0) can be described as follows:

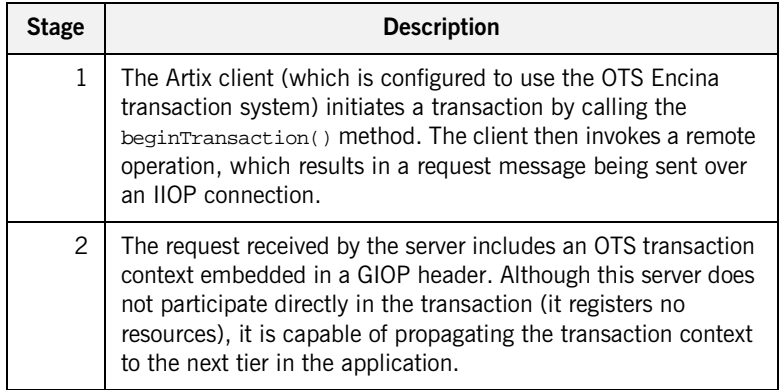

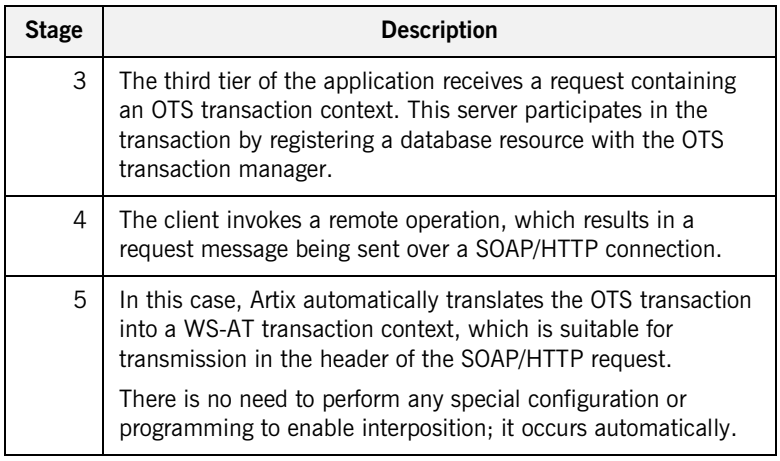

### <span id="page-51-0"></span>**Limitation of using OTS Lite with propagation**

[Figure 10](#page-51-0) shows an interposition scenario where the client, which uses an OTS transaction system, connects to a SOAP/HTTP server, which uses the WS-AT transaction system.

**Figure 10:** *Limitation of Transaction Propagation Using OTS Lite*

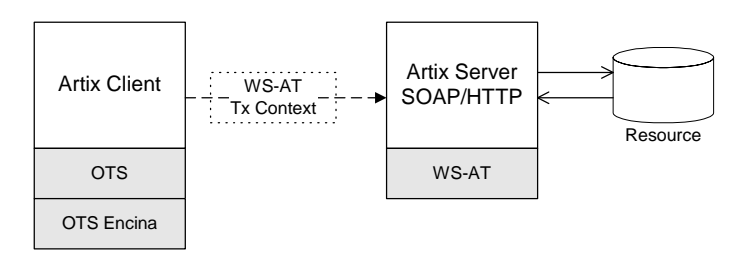

Because there is only one explicitly registered resource in this scenario (the database connected to the server), it would seem that the client could use an OTS Lite transaction manager for this scenario. In reality, however, the client *must* use the OTS Encina transaction manager. The reason for this is that Artix implicitly registers an interposition resource to bridge the OTS-to-WS-AT middleware boundary. Therefore, there are really two resources in this scenario.

In summary, interposition requires additional resources as follows:

- **•** *OTS-to-WS-AT middleware boundary*—one interposition resource is registered automatically. Applications with one explicitly registered resource must use OTS Encina.
- **•** *WS-AT-to-OTS middleware boundary*—no interposition resource required. Applications with one explicitly registered resource may use OTS Lite.

**Suppressing propagation** Once you have selected a transaction system (for example, the application loads an OTS plug-in or a WS-AT plug-in), transaction contexts are propagated by default.

> It is possible, however, to suppress transaction propagation selectively using the detachThread() and attachThread() methods. After calling detachThread(), subsequent operation invocations do not participate in the transaction and, therefore, do not propagate any transaction context. You can re-establish an association with a transaction by calling attachThread().

For more details on these functions, see ["Threading" on page 39.](#page-54-0)

CHAPTER 4 | **Transaction Propagation**

## CHAPTER 5

# <span id="page-54-0"></span>Threading

*This chapter discusses the thread affinity of transactions and how you can modify thread affinities using the Artix transaction API.*

**In this chapter** This chapter discusses the following topics:

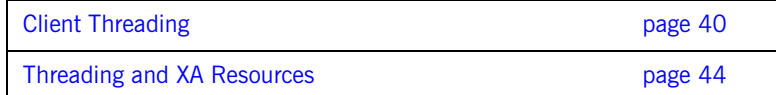

## <span id="page-55-0"></span>**Client Threading**

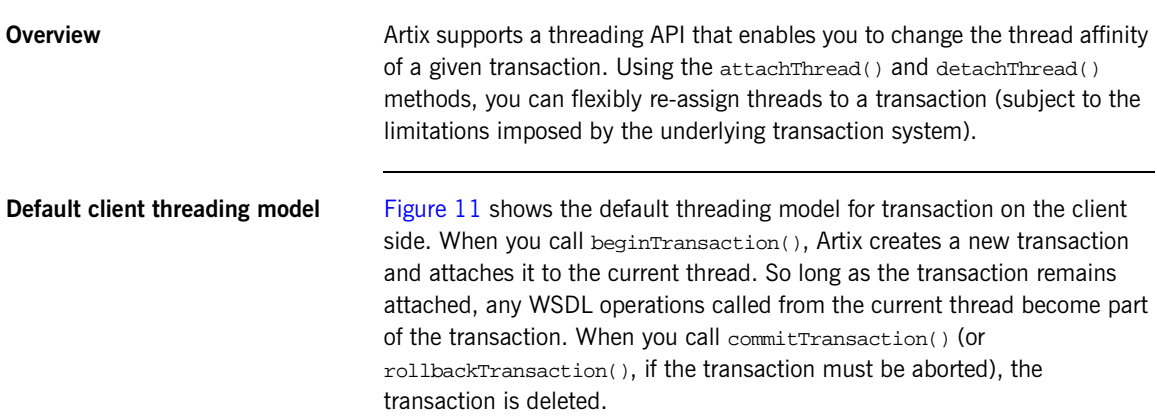

**Figure 11:** *Default Client Threading Model*

<span id="page-55-1"></span>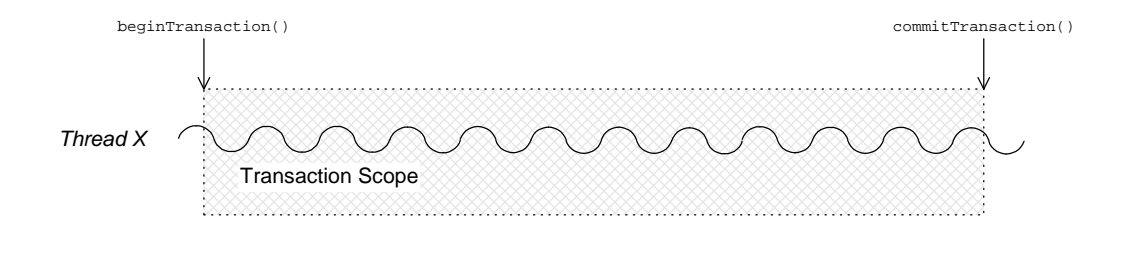

**Transaction identifiers** A *transaction identifier* is an opaque identifier of type com.iona.jbus.transaction.TransactionIdentifier that uniquely identifies a transaction.

**Controlling thread affinity** On the client side, thread affinity is controlled by the following TransactionManager methods:

### **Example 7:** *Functions for Controlling Thread Affinity*

```
public class TransactionManager
{
   public TransactionIdentifier detachThread();
   public boolean attachThread(TransactionIdentifier
   transactionIdentifier)
   throws InvalidTransactionIdentifierException
  public TransactionIdentifier getTransactionIdentifier() 
   ...
}
```
These functions can be explained as follows:

**•** detatchThread()

Detach the transaction from the current thread. After the call to detatchThread(), WSDL operations called from the current thread do not participate in the transaction. The returned transaction identifier can be used to re-attach the transaction to the current thread at a later stage.

**•** attachThread()

Attach the transaction, specified by the transactionIdentifier argument, to the current thread.

**•** getTransactionIdentifier()

Return the identifier of the transaction that is attached to the current thread. If no transaction is attached, return null.

### **Detaching and re-attaching a transaction to a thread**

[Figure 12](#page-57-0) shows how to use the detachThread() and attachThread() methods to suspend temporarily the association between a transaction and a thread. This can be useful if, in the midst of a transaction, you need to perform some non-transactional tasks.

**Figure 12:** *Detaching and Re-Attaching a Transaction to a Thread*

<span id="page-57-0"></span>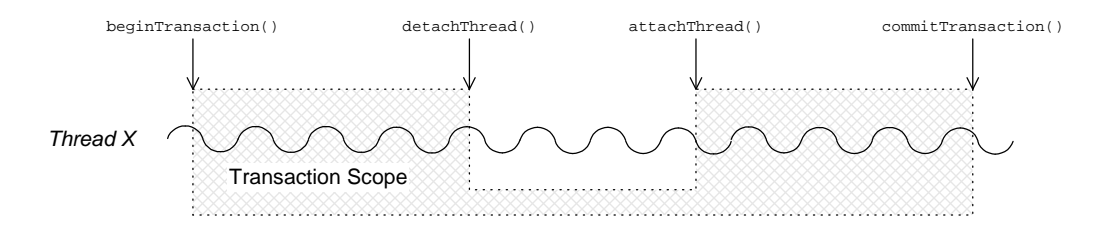

### **Attaching a transaction to multiple threads**

[Figure 13](#page-57-1) shows how to use the getTransactionIdentifier() and attachThread() methods to associate a transaction with multiple threads. The getTransactionIdentifier() method is called from within the thread that initiated the transaction. The transaction ID can then be passed to the other threads, Y and Z, enabling them to attach the transaction.

<span id="page-57-1"></span>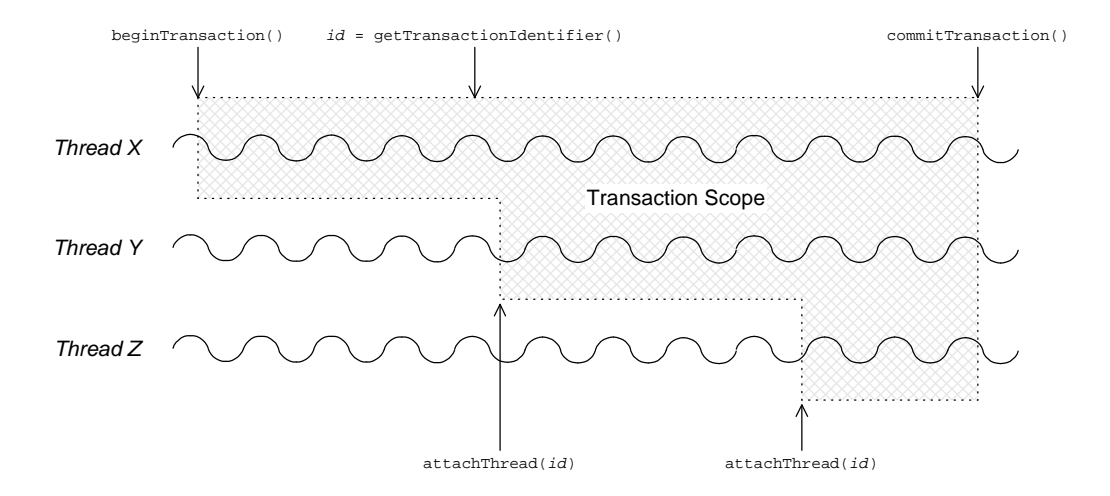

### **Figure 13:** *Attaching a Transaction to Multiple Threads*

**Note:** Some transaction systems do not allow you to associate multiple threads with a transaction. In this case, an attachThread() call fails (returning false), if you attempt to attach a second thread to the transaction.

### **Transferring a transaction from one thread to another**

[Figure 14](#page-58-0) shows how to use the detachThread() and attachThread() methods to transfer a transaction from thread X to thread Y. The transaction ID returned from the detachThread() call must be passed to thread Y, enabling it to attach the transaction.

### **Figure 14:** *Transferring a Transaction from One Thread to Another*

<span id="page-58-0"></span>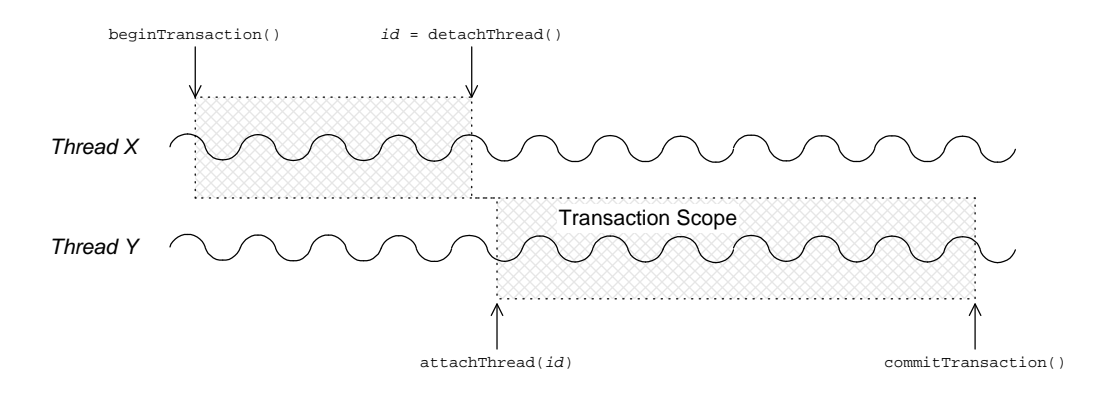

**Note:** Some transaction systems do not allow you to transfer a transaction from one thread to another. In this case, an attachThread() call fails (returning false), unless you are re-attaching the original thread to the transaction.

## <span id="page-59-0"></span>**Threading and XA Resources**

**Overview** This section discusses the following threading models for XA resources:

- **•** [Auto-association](#page-59-2).
- **•** [Multiple registered resources.](#page-61-0)
- **•** [Multi-threaded resource connections](#page-62-0).
- **•** [Dynamic registration](#page-63-0).

<span id="page-59-2"></span><span id="page-59-1"></span>**Auto-association** When an Artix server receives a transactional request (that is, a request accompanied by a transaction context), Artix *automatically* creates an association between the current thread and locally registered resources. For each registered resource, the Artix transaction manager creates a transaction branch, which participates in the global transaction.

> [Figure 15](#page-59-1) shows the sequence of events that occur when a transactional request arrives at an Artix server that has one registered resource.

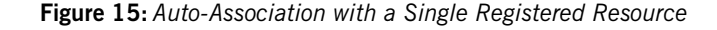

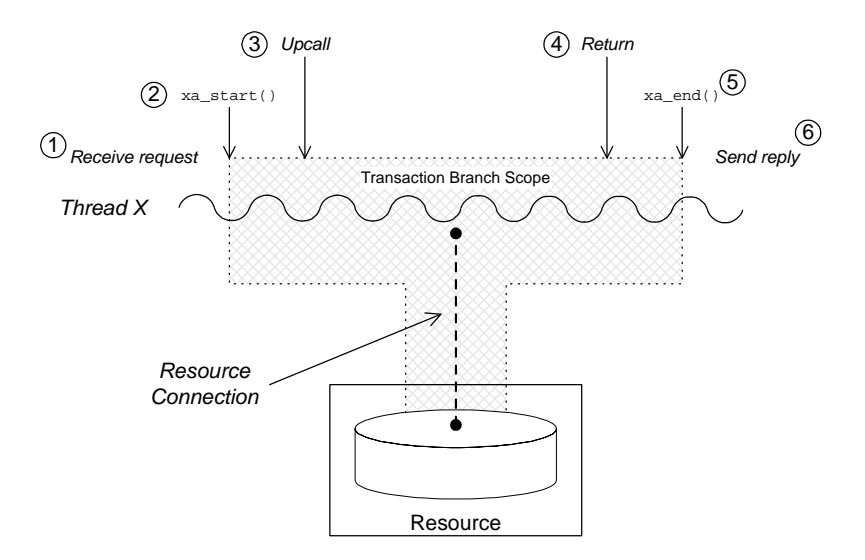

The sequence of events shown in [Figure 15 on page 44](#page-59-1) can be explained as follows:

- 1. *Request is received*—an operation request is received, which contains a transaction context.
- 2. *Artix calls* xa\_start()—to create a temporary association between the current thread and the local resource. The resource creates a new transaction branch, which performs work on behalf of the global transaction.
- 3. *Artix calls servant function*—control is passed to the servant function that implements the WSDL operation. Any interactions and updates you make to the resource are now governed implicitly by the global transaction.
- 4. *Servant function returns*—control passes back to the Artix runtime.
- 5. *Artix calls* xa\_end()—to end the association between the current thread and the resource. Effectively, the local transaction branch is terminated (but the global transaction is still active).
- 6. *Reply is sent*—and the thread becomes available to process another request.

<span id="page-61-1"></span><span id="page-61-0"></span>**Multiple registered resources** [Figure 16](#page-61-1) shows how auto-association works with multiple registered resources. When the Artix server receives a transactional request, it obtains a list of all registered resources. Artix then creates a new transaction branch for *each* resource, before making an upcall to the relevant servant function.

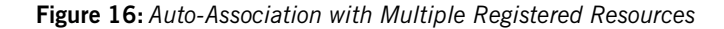

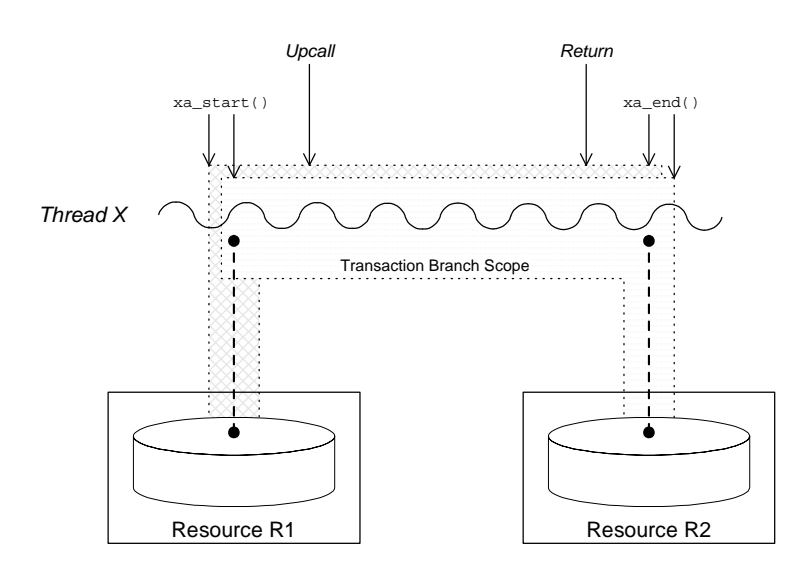

After the upcall, any application code in the servant function that interacts with one of the resources (either resource R1 or resource R2) is implicitly governed by a global transaction, where the global transaction ID has been obtained from the received transaction context.

### <span id="page-62-0"></span>**Multi-threaded resource connections**

Most modern databases offer the option of running in a *multi-threaded mode*. What this means is that instead of having a single connection to the database, which must be shared between all threads in the server, the database allows the transaction manager to open a dedicated connection for each server thread. This has the advantage of reducing contention between the server threads.

[Figure 17](#page-62-1) shows an example of a resource configured to use multi-threaded mode, where the server threads each open an independent connection to the resource. This enables the threads to access the resource concurrently.

<span id="page-62-1"></span>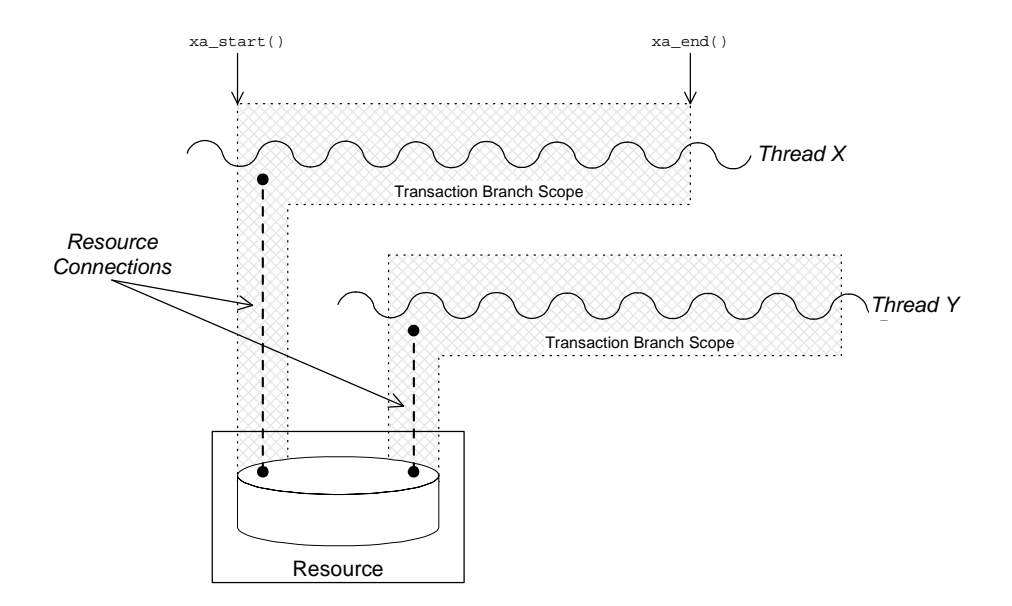

**Figure 17:** *Database Resource Operating in Multi-Threaded Mode*

To use the multi-threaded resource mode, both the resource manager and the Artix transaction manager must be configured appropriately.

<span id="page-63-1"></span><span id="page-63-0"></span>**Dynamic registration** As shown in [Figure 18](#page-63-1), some XA resources support an alternative algorithm, *dynamic registration*, for associating a global transaction with a locally registered resource.

**Figure 18:** *Threading for a Dynamically Registered Resource*

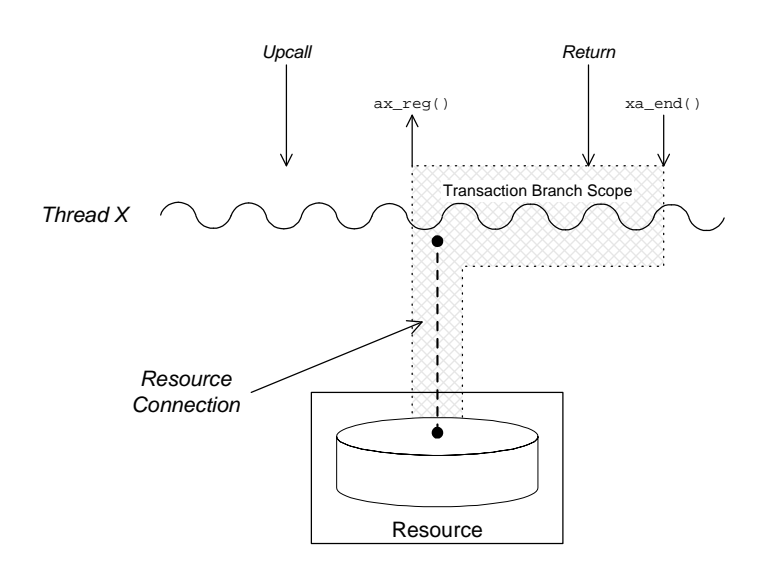

When dynamic registration is enabled, the transaction manager does *not* automatically create a transaction branch for an incoming request (that is, the transaction manager does not call  $x_a$  start()). Instead, the transaction manager waits until it receives a callback,  $ax\text{ reg}()$ , from the resource manager. This callback indicates to the transaction manager that the application code has attempted to update the resource in some way (for example, by calling EXEC SOL UPDATE). The transaction manager responds to this by creating a new transaction branch, which it associates with a global transaction (assuming the incoming request has a transaction context).

The advantage of this algorithm is that the transaction branch is created only when necessary. In some cases, if the application code does not make any resource updates, it might not be necessary to create a transaction branch at all.

## CHAPTER 6

# Transaction **Recovery**

*Transaction recovery is an enterprise-level feature that ensures a transaction system can cope with any kind of crash or system failure, without losing data or getting into an inconsistent state. In Artix, transaction recovery is implemented by the Encina transaction engine.*

**In this chapter** This chapter discusses the following topics:

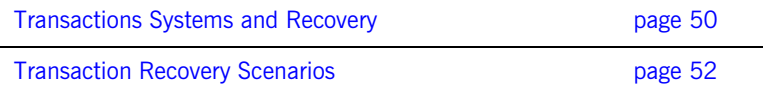

## <span id="page-65-0"></span>**Transactions Systems and Recovery**

<span id="page-65-4"></span>**Overview** Not all of the Artix transaction systems support recovery. It is important to distinguish between the lightweight transactions systems, which are non-recoverable, and the enterprise-level transactions systems, which are recoverable. [Table 1](#page-65-4) summarizes the characteristics of the various Artix transaction systems.

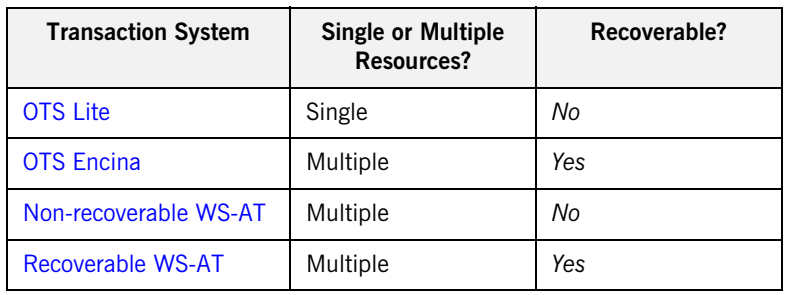

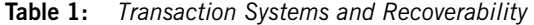

<span id="page-65-1"></span>**OTS Lite OTS** Lite is a lightweight transaction system, whose programming interface is based on the CORBA OTS standard. The OTS Lite system can manage a *single* resource only and is not recoverable.

<span id="page-65-2"></span>**OTS Encina OTS** Encina is a complete, enterprise-level transaction system, whose programming interface is based on the CORBA OTS standard. The OTS Encina system can manage multiple resources and is recoverable.

> Recoverability is the key property that distinguishes an enterprise-level transaction systems from lightweight transaction systems. Recoverability ensures that the system can always be brought back into a consistent state, irrespective of when or how a transaction participant fails.

### <span id="page-65-3"></span>**Non-recoverable WS-AT** The non-recoverable WS-AT transaction system is a lightweight transaction system based on the WS-AtomicTransactions and WS-Coordination standards. The non-recoverable WS-AT transaction system (in contrast to OTS Lite) *can* manage multiple resources.

<span id="page-66-0"></span>**Recoverable WS-AT** The recoverable WS-AT transaction system is layered on top of the OTS Encina transaction engine to give enterprise-level transaction support. From Artix 4.0 onwards, WS-AT is layered over OTS by default and the relevant OTS plug-ins are automatically loaded when WS-AT is enabled. If the plugins:ws\_coordination\_service:disable\_tx\_recovery variable appears in your Artix configuration file, it must be set as follows to ensure recoverability:

> # Artix Configuration File plugins:ws\_coordination\_service:disable\_tx\_recovery = "false";

When WS-AT is layered over Encina, the initiation of a transaction in WS-Coordination effectively initiates an OTS transaction. The coordination context returned from the WS-Coordination service (and subsequently propagated on SOAP calls) includes an identifier indicating that it is OTS based and also includes an encoded form of the relevant OTS propagation context. That is, all transactions, including WS-AT initiated ones, are always OTS transactions. If a participant enlistment is required then the WS-AT system will completely bypass the WS-AT protocols and enlist the participant directly with OTS. This means that at completion time, OTS is aware of, and in control of, all resources in the system, be they native OTS resources, WSAT Participants, XA resources and so on.

**Note:** It is also possible to layer WS-AT over OTS Lite, but there is no benefit in doing so, because OTS Lite is more limited than plain WS-AT.

## <span id="page-67-0"></span>**Transaction Recovery Scenarios**

**Overview** The whole point of transaction recovery is that it enables a transaction system to recover to a consistent state, irrespective of what kind of system failures occur. This section discusses a variety of different failure scenarios in order to illustrate how Encina recovers the transactional system.

**In this section** This section contains the following subsections:

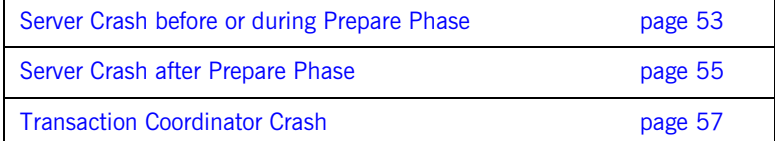

## <span id="page-68-0"></span>**Server Crash before or during Prepare Phase**

**Overview** [Figure 19](#page-68-1) shows a scenario involving two transactional resources, one attached to server 1 and another attached to server 2, and a client, which initiates a transaction involving server 1 and server 2. This scenario uses the OTS Encina transaction system, where the OTS Encina transaction coordinator is loaded into the client and the two servers participate in the transaction.

> The mode of failure described in this scenario involves server 1 crashing either before or during the prepare phase of the two-phase commit protocol.

**Figure 19:** *Server Crash before or during the Prepare Phase*

<span id="page-68-1"></span>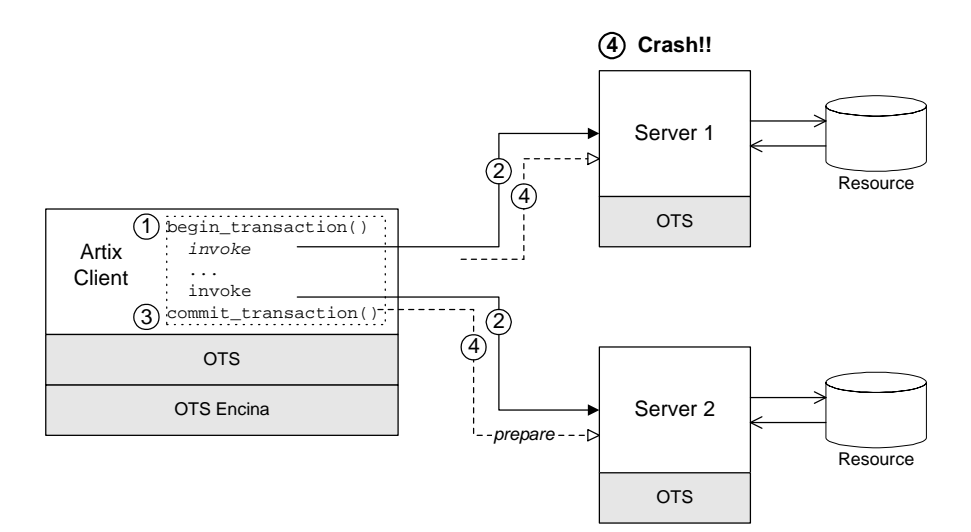

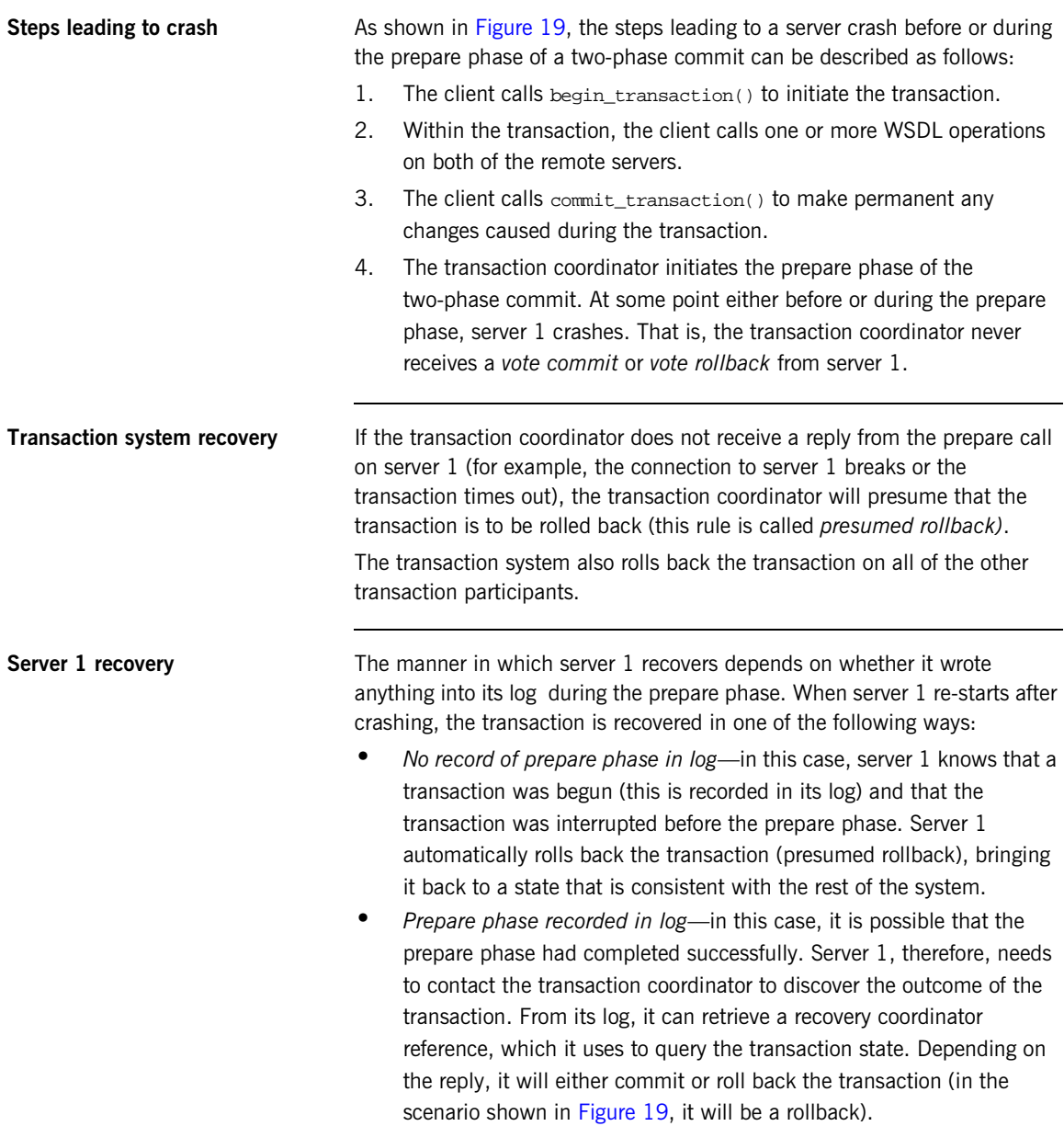

## <span id="page-70-0"></span>**Server Crash after Prepare Phase**

**Overview** [Figure 20](#page-70-1) shows a scenario involving two transactional resources, one attached to server 1 and another attached to server 2, and a client, which initiates a transaction involving server 1 and server 2. This scenario uses the OTS Encina transaction system.

> The mode of failure described in this scenario involves server 1 crashing *after* the prepare phase of the two-phase commit protocol.

**Figure 20:** *Server Crash after the Prepare Phase*

<span id="page-70-1"></span>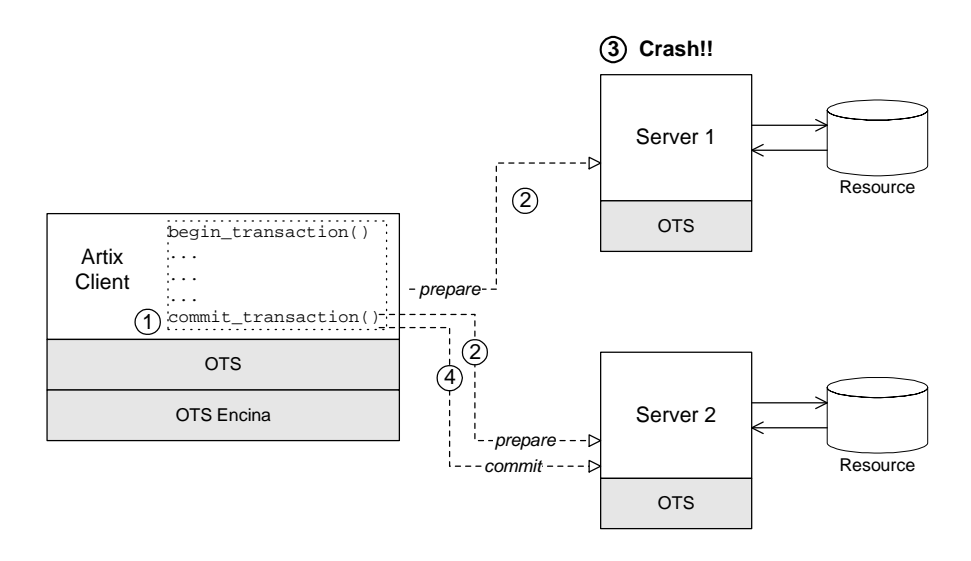

**Steps leading to crash** As shown in [Figure 20,](#page-70-1) the steps leading to a server crash after the prepare phase of a two-phase commit can be described as follows:

- 1. The client calls commit\_transaction() to make permanent any changes caused during the transaction.
- 2. The transaction system performs the prepare phase by polling all of the remote transaction participants.

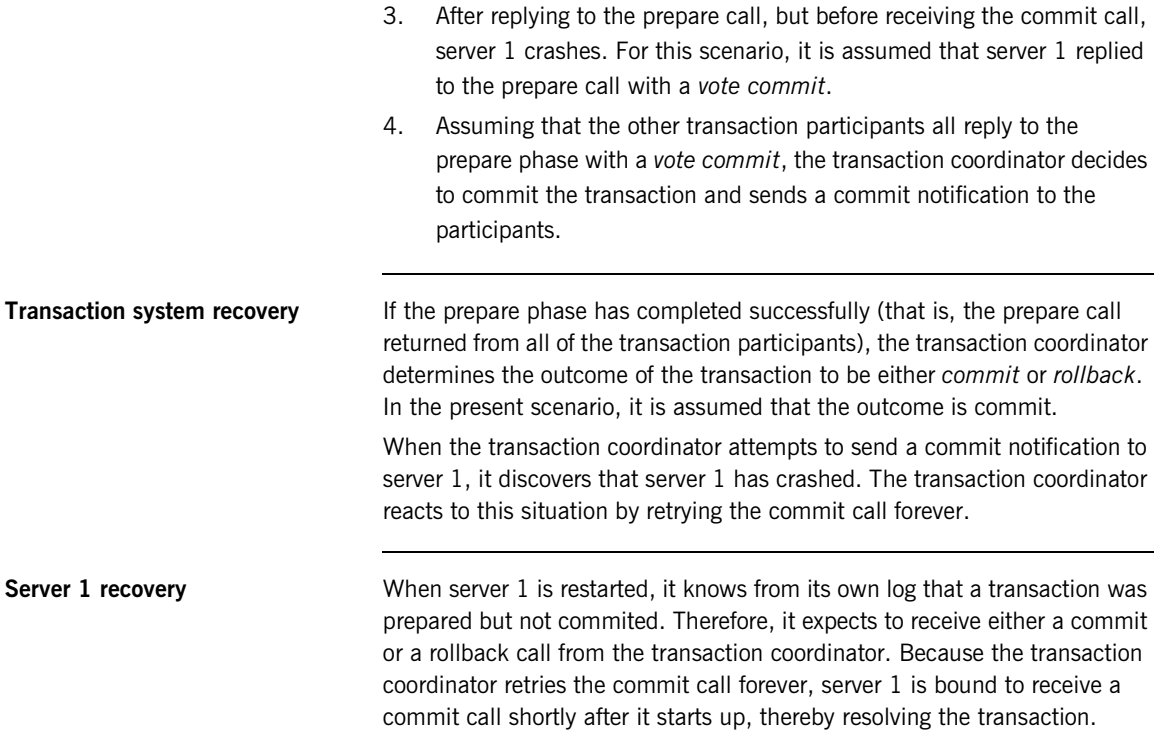
# **Transaction Coordinator Crash**

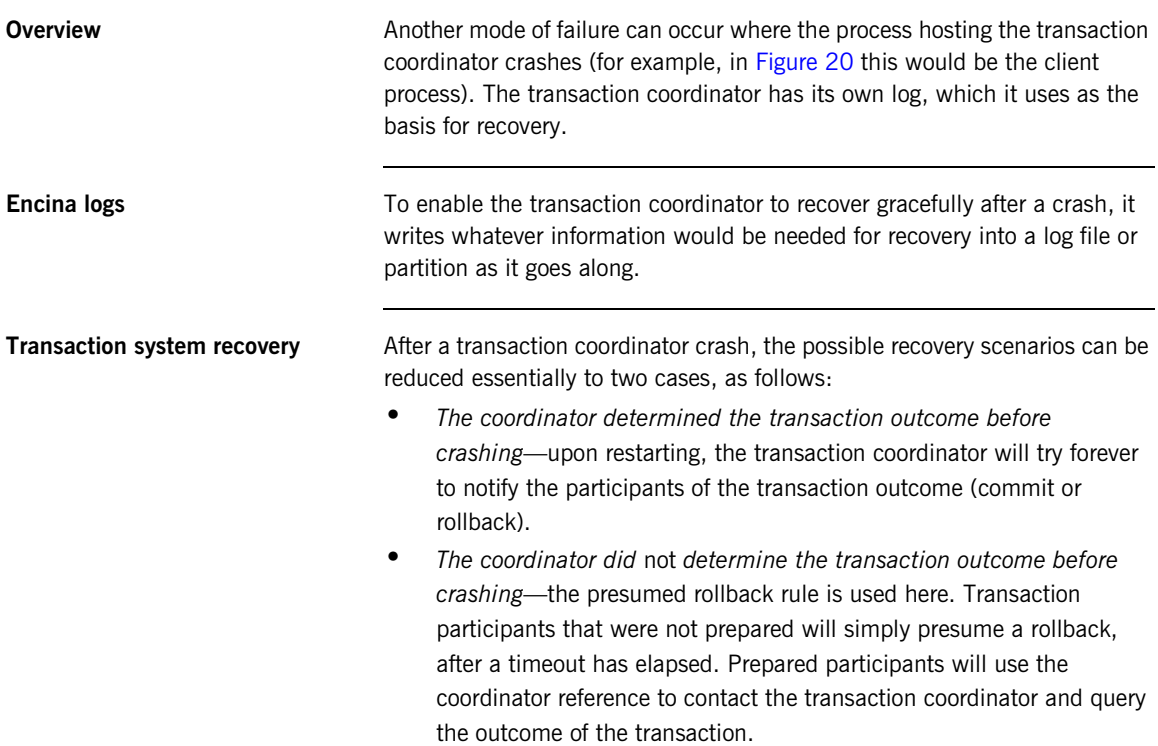

CHAPTER 6 | **Transaction Recovery**

# CHAPTER 7

# Recoverable Resources

*This section describes those aspects of server side programming which enable you to update a persistent resource transactionally.*

**In this chapter** This chapter discusses the following topics:

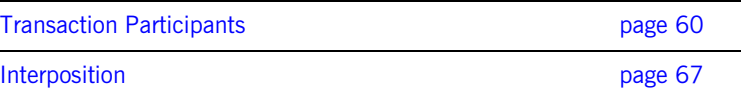

**59**

# <span id="page-75-0"></span>**Transaction Participants**

**Overview When Artix uses a persistent resource, the easiest way to integrate that** resource within the Artix transaction system is to enlist the resource's XA switch. If the resource does not support the XA standard, however, you need to implement a *transaction participant* instead. A transaction participant is an object usually on the server side that interfaces between the Artix transaction manager and a persistent resource. The role of the transaction participant is to receive callbacks from the transaction manager, which tell the participant whether to make pending changes permanent or whether to abort the current transaction and return the resource to its previous consistent state.

**Participants in a 2-phase commit** [Figure 21](#page-76-0) shows an example of a two-phase commit involving two transaction participant instances. Any operations meant to be transactional should start by creating a transaction participant object and enlisting it with the transaction manager.

**Figure 21:** *Transaction Participants in a 2-Phase Commit Protocol*

<span id="page-76-0"></span>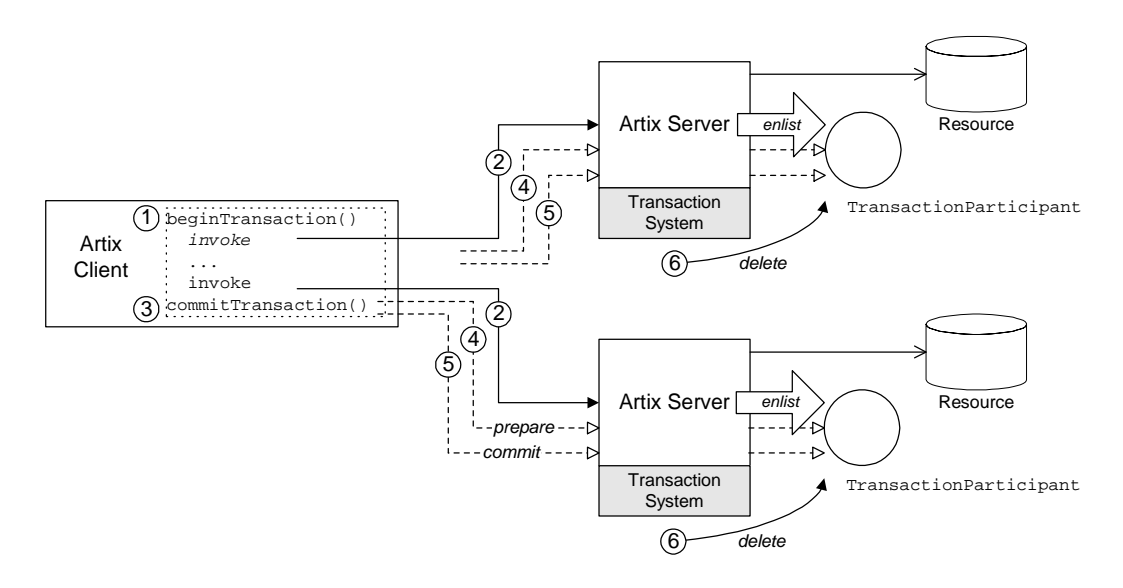

**Participants in a 2-phase commit** As shown in [Figure 21,](#page-76-0) the transaction participants participate in a two-phase commit as follows:

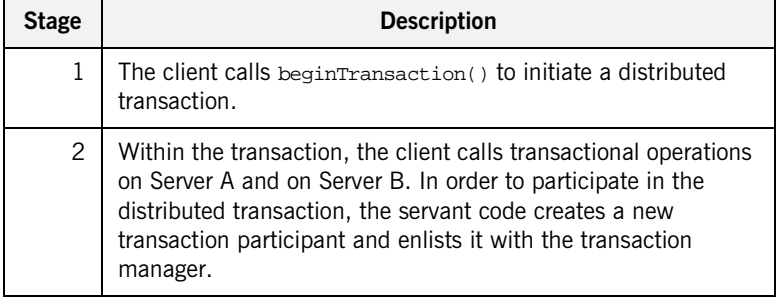

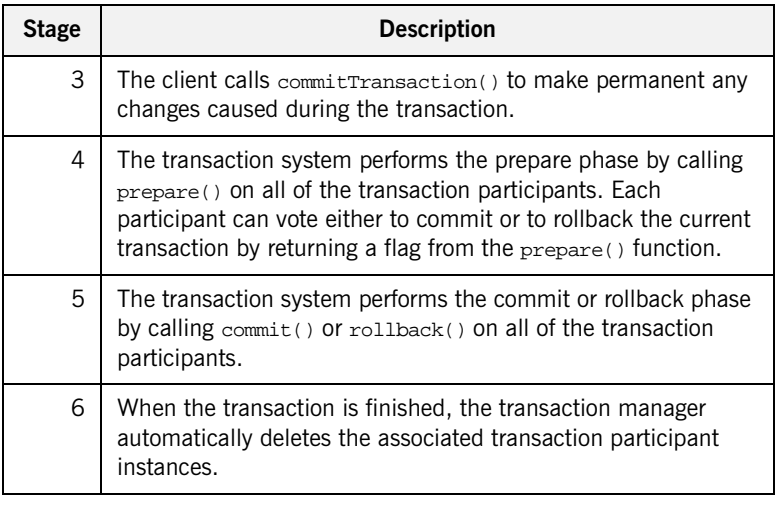

**Implementing a transaction participant**

<span id="page-77-0"></span>To create a transaction participant, define a class that implements the com.iona.jbus.transaciton.TransactionParticipant interface.

**TransactionParticipant methods** Example 8 shows the public member functions of the TransactionParticipant interface.

### **Example 8:** *The TransactionParticipant Interface*

```
// Java
package com.iona.jbus.transaction;
import com.iona.jbus.BusException;
public interface TransactionParticipant
{
   void commitOnePhase() throws BusException;
   VoteOutcome prepare();
   void commit();
   void rollback();
   void setTransactionManager(TransactionManager txManager);
   String preferredTransactionManager();
}
```
**1PC callback method** The following method is called during a one-phase commit:

• commitOnePhase()—this method should make permanent any changes associated with the current transaction.

**2PC callback functions** The following methods are called during a two-phase commit:

**•** prepare()—called during *phase one* of a two-phase commit. Before returning, this method should write a recovery log to persistent storage. The recovery log should contain whatever data would be necessary to restore the system to a consistent state, in the event that the server crashes before the transaction is finished.

**Note:** In some transaction systems, such as OTS Encina, the transaction manager will not call prepare() if it knows that transaction will be rolled back.

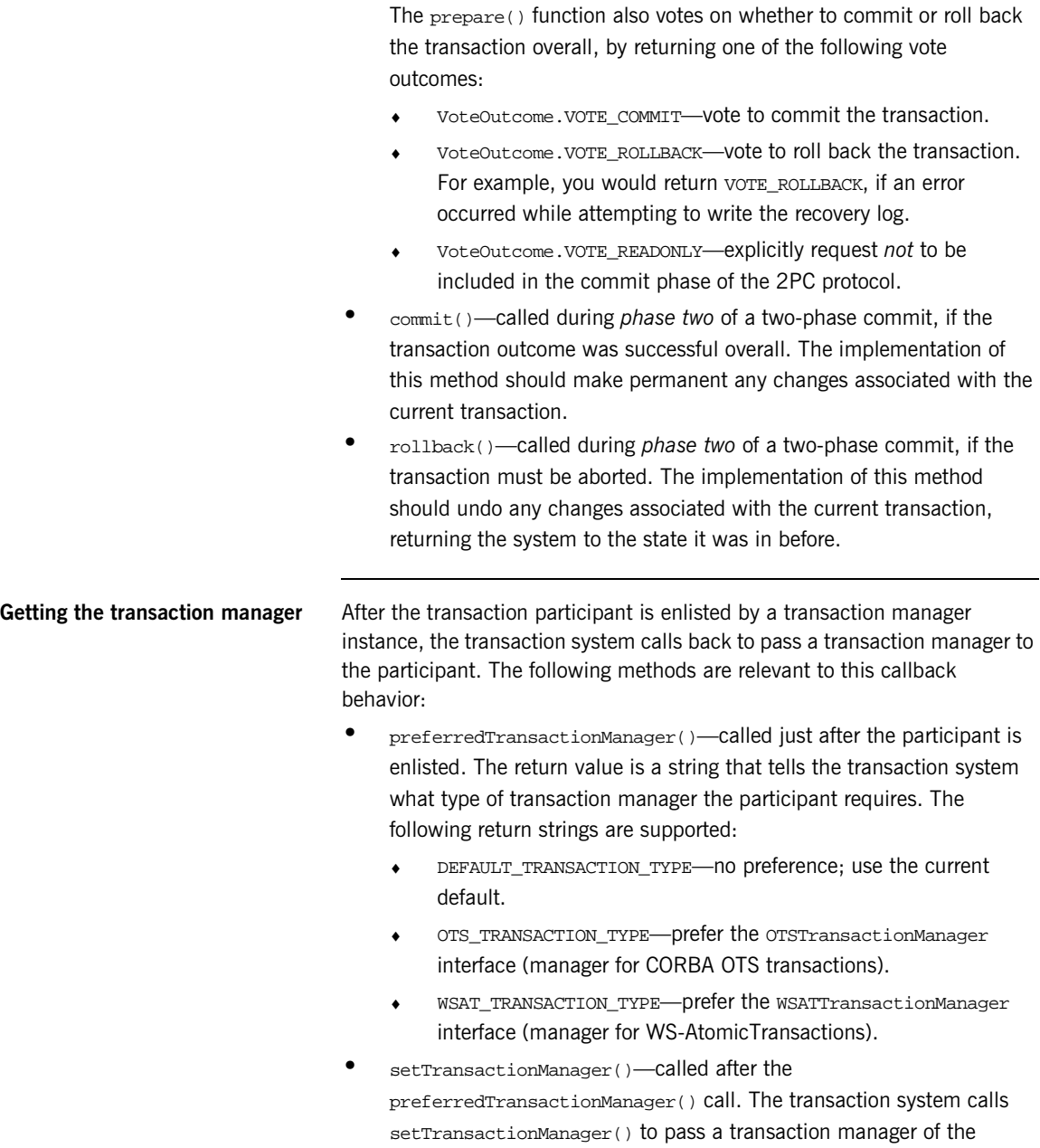

preferred type to the participant. If the type of transaction manager requested by the participant differs from the one currently in use, Artix uses *interposition* to simulate the preferred transaction manager type. For more details about interposition, see ["Interposition" on page 67.](#page-82-0)

<span id="page-80-0"></span>**Enlisting a transaction participant** [Example 9](#page-80-0) shows an example of how to enlist a participant instance in a transaction. You must enlist a participant at the start of any transactional WSDL operation. [Example 9](#page-80-0) shows a sample implementation of an operation, write(), which is called in the context of a transaction.

**Example 9:** *Example of Enlisting a Transactional Participant*

```
public void write(int value) throws Exception
{
   Bus bus = DispatchLocals.getCurrentBus();
   TransactionSystem txSystem = bus.getTransactionSystem();
   if (txSystem.withinTransaction())
\{ TxParticipant participant = new TxParticipant(this);
     TransactionManager txManager = 
   txSystem.getTransactionManager(TransactionSystem.DEFAULT_TRAN
   SACTION TYPE);
     txManager.enlist(participant, true);
    m value = value;
 }
   else
\{ System.out.println("No transaction");
     throw new BusException("Invocation not in transaction");
 }
}
```
The preceding code example can be explained as follows:

- 1. DispatchLocals.getCurrentBus() is a standard function that returns a reference to the current thread's bus instance.
- 2. write() *requires* a transaction. If it is not called in the context of a transaction, it raises an exception back to the client.
- 3. The TXParticipant class is an implementation of the TransactionParticipant interface.
- 4. The participant is enlisted in the transaction, ensuring that the participant receives callbacks either to commit or rollback any changes.

The second parameter is a boolean flag that specifies the kind of participant:

- ♦ true indicates a *durable participant*, which participates in all phases of the transaction.
- ♦ false indicates a *volatile participant*, which is only guaranteed to participate in the prepare phase of the 2PC protocol. There is no guarantee that a volatile participant will participate in the commit phase.

# <span id="page-82-0"></span>**Interposition**

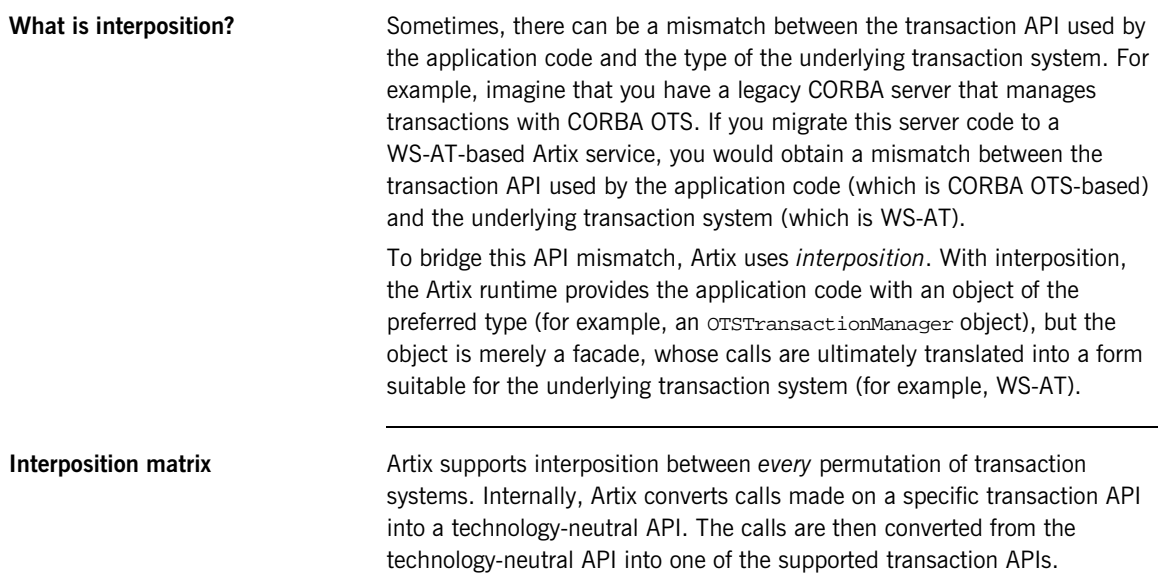

CHAPTER 7 | **Recoverable Resources**

# CHAPTER 8

# Notification Handlers

*A notification handler is an object that receives callbacks to inform it about the outcome of a transaction.*

**In this chapter** This chapter discusses the following topics:

Introduction to Notification Handlers **page 70** 

# <span id="page-85-0"></span>**Introduction to Notification Handlers**

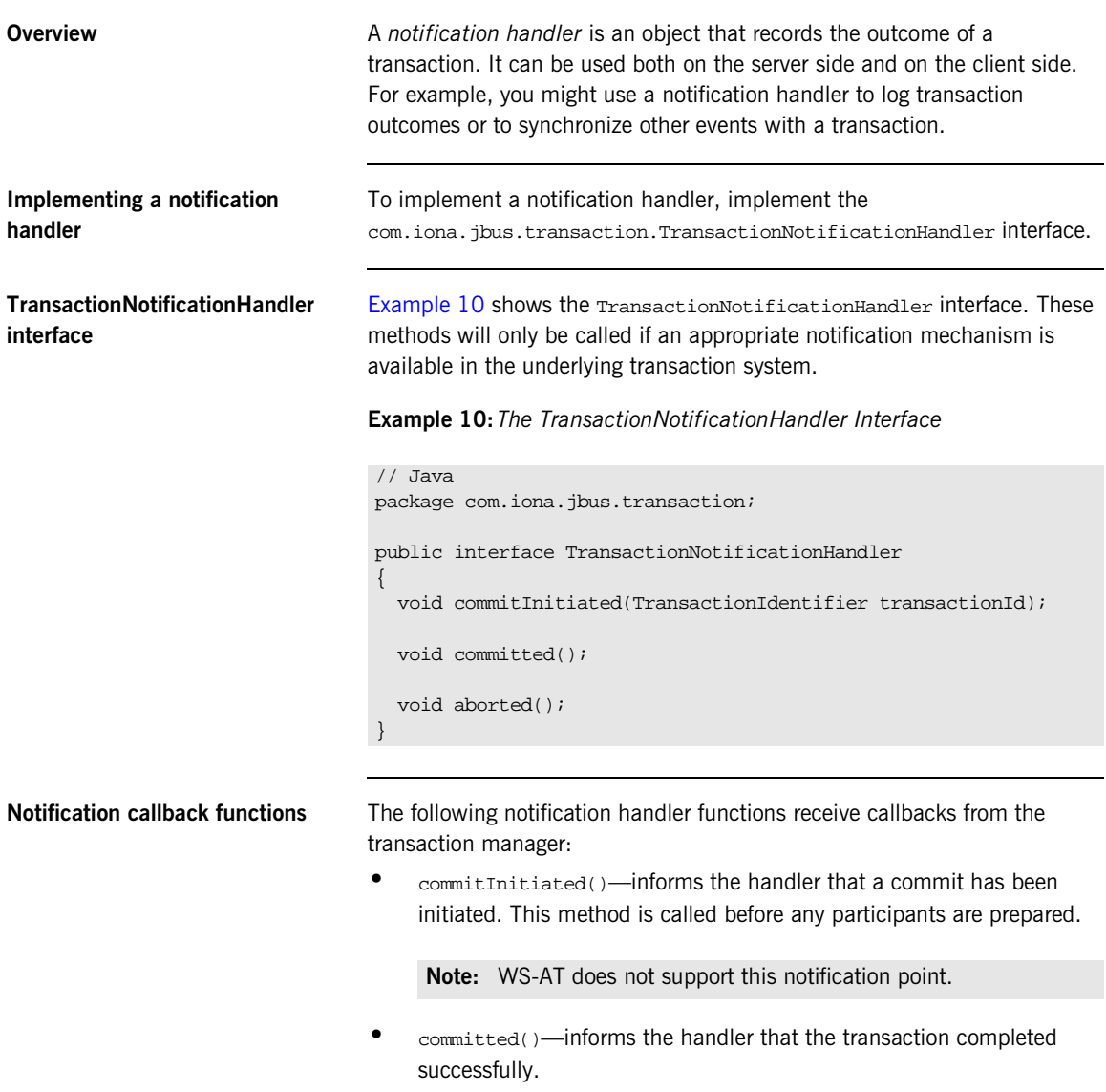

**•** aborted()—informs the handler that the transaction did not complete successfully and was aborted.

**Enlisting a notification handler** To use a notification handler, you must enlist it with a TransactionManager object while there is a current transaction. You can enlist a notification handler at any time prior to the termination of the transaction.

> Example 11 shows how to enlist a sample notification handler, NotificationHandlerImpl.

**Example 11:** *Example of Enlisting a Notification Handler*

```
// Java
Bus bus = DispatchLocals.getCurrentBus();
TransactionSystem txSystem = bus.getTransactionSystem();
if (txSystem.withinTransaction())
{
   NotificationHandlerImpl notHandler = new 
   NotificationHandlerImpl;
   TransactionManager txManager = 
   txSystem.getTransactionManager(TransactionSystem.DEFAULT_TRAN
   SACTION_TYPE);
   txManager.enlistForNotification(notHandler);
}
```
CHAPTER 8 | **Notification Handlers**

# CHAPTER 9

# MQ Transactions

*This chapter describes how transactions are integrated with the Artix MQ transport, which integrates with the IBM MQ-Series product to provide a reliable message-oriented transport.*

**In this chapter** This chapter discusses the following topics:

Reliable Messaging with MQ Transactions **page 74** 

# <span id="page-89-0"></span>**Reliable Messaging with MQ Transactions**

**Overview This section describes how to enable reliable messaging with MQ** transactions in your Artix applications. MQ transactions differ in several important respects from ordinary Artix transactions, in particular:

- <span id="page-89-2"></span><span id="page-89-1"></span>**•** MQ transactions are managed by a transaction manager that is internal to the MQ-Series product.
- **•** MQ transactions are enabled by setting the relevant attributes of a WSDL port in the WSDL contract.
- **•** You can *not* initiate and terminate MQ transactions on the client side using the Artix transaction API (for example, the functions in IT\_Bus::TransactionSystem are not used for MQ on the client side).

On the client side, MQ transactions follow a completely different model from Artix transactions. On the server side, however, the MQ transaction is integrated with an Artix transaction, so that an incoming message is considered to have been processed, only if the Artix transaction completes successfully on the server side.

**Oneway invocation scenario** [Figure 22](#page-90-0) shows a oneway invocation scenario, where an Artix client invokes oneway operations on an Artix server over the MQ transport with MQ transactions enabled. Because the WSDL operations are *oneway* (that is, consisting only of output messages), the MQ transport does not require a reply queue in this scenario.

> <span id="page-90-1"></span>**Figure 22:** *Oneway Operation Invoked Over an MQ Transport with MQ Transactions Enabled*

<span id="page-90-0"></span>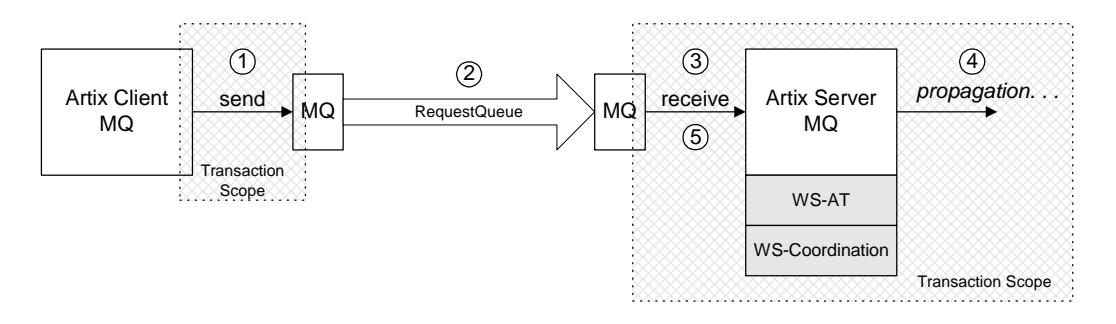

**Description of oneway invocation** The oneway operation invocation shown in [Figure 22](#page-90-0) is executed in the following stages:

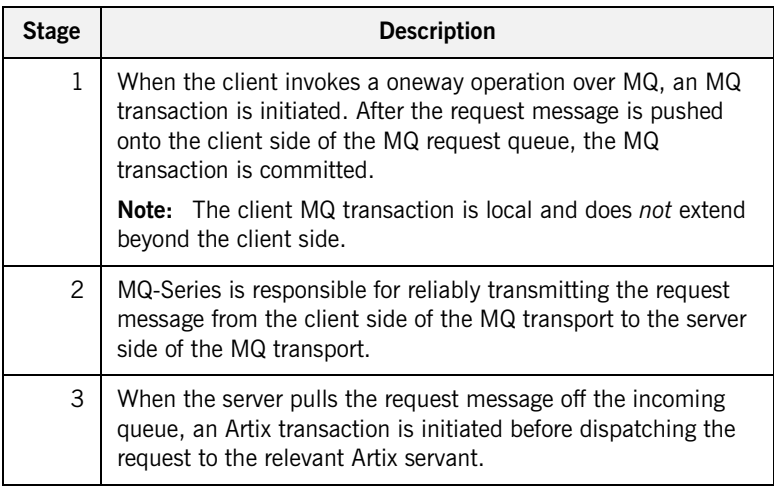

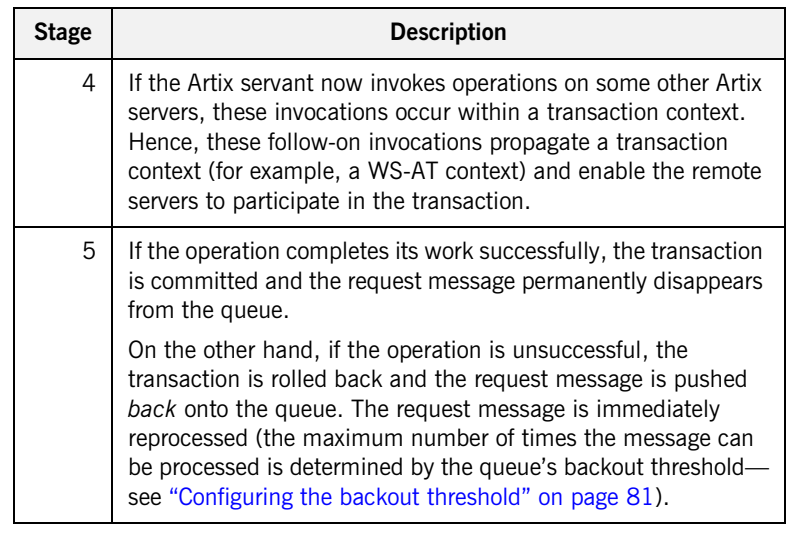

**Oneway client configuration** To enable transactional semantics for a client that invokes oneway operations over the MQ transport, you should define a WSDL port as shown in Example 12.

<span id="page-91-0"></span>**Example 12:***WSDL Port Configuration for Oneway Client Over MQ*

```
<wsdl:service name="MQService">
     <wsdl:port binding="tns:BindingName" name="PortName">
         <mq:client QueueManager="MY_DEF_QM"
                     QueueName="HW_REQUEST" 
                     AccessMode="send"
                     CorrelationStyle="correlationId"
                     Transactional="internal"
                     Delivery="persistent"
                     UsageStyle="peer" 
         />
         ...
     </wsdl:port>
</wsdl:service>
```
<span id="page-92-1"></span><span id="page-92-0"></span>Because the invocation is oneway, there is no need to specify a reply queue manager. To enable transactions, you must set the Transactional attribute to internal and the Delivery attribute to persistent.

**Oneway server configuration** On the server side, you must configure both the WSDL contract and the Artix configuration file appropriately for using MQ transactions.

### **WSDL Contract Configuration**

To enable transactional semantics for a server that receives oneway invocations over the MQ transport, you should define a WSDL port as shown in Example 13.

**Example 13:***WSDL Port Configuration for Oneway Server Over MQ*

```
<wsdl:service name="MQService">
     <wsdl:port binding="tns:BindingName" name="PortName">
         ...
         <mq:server QueueManager="MY_DEF_QM"
                     QueueName="HW_REQUEST"
                     AccessMode="receive"
                     CorrelationStyle="correlationId"
                     Transactional="internal"
                     Delivery="persistent"
                     UsageStyle="peer" 
        / </wsdl:port>
</wsdl:service>
```
To enable transactions, you must set the Transactional attribute to internal and the Delivery attribute to persistent.

### **Artix Configuration File**

On the server side, Artix initiates a transaction whenever it receives a request message from the MQ transport. Because this transaction is managed by an Artix transaction manager, you must load and configure one of the Artix transaction systems (for example, OTS or WS-AT).

For details of how to select a transaction system, see ["Selecting a](#page-24-0)  [Transaction System" on page 9.](#page-24-0)

**Synchronous invocation scenario** [Figure 23](#page-93-0) shows a synchronous invocation scenario, where an Artix client invokes normal operations on an Artix server over the MQ transport with MQ transactions enabled. Because the WSDL operations are *synchronous* (that is, consisting of output messages and input messages), the MQ transport requires a reply queue.

<span id="page-93-0"></span>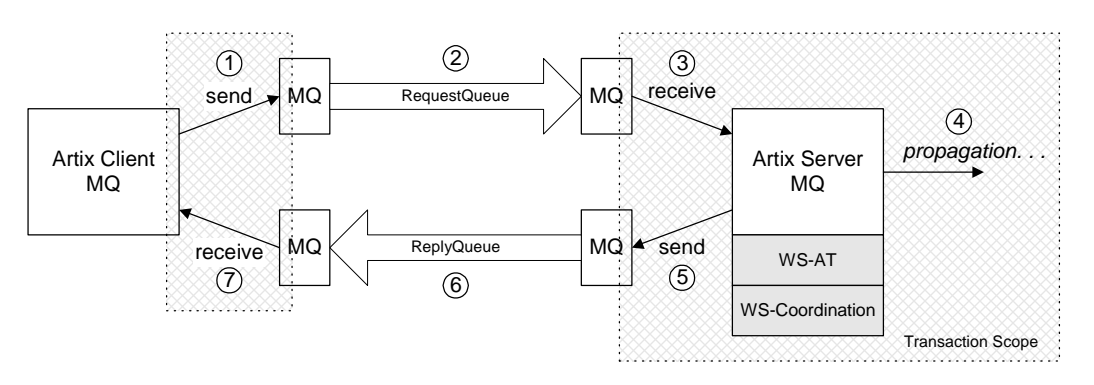

<span id="page-93-1"></span>**Figure 23:** *Synchronous Operation Invoked Over the MQ Transport with MQ Transactions Enabled*

### **Description of synchronous invocation**

The synchronous operation invocation shown in [Figure 23](#page-93-0) is executed in the following stages:

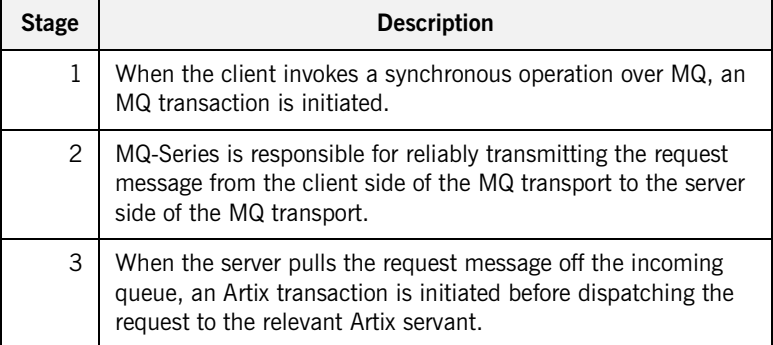

<span id="page-94-0"></span>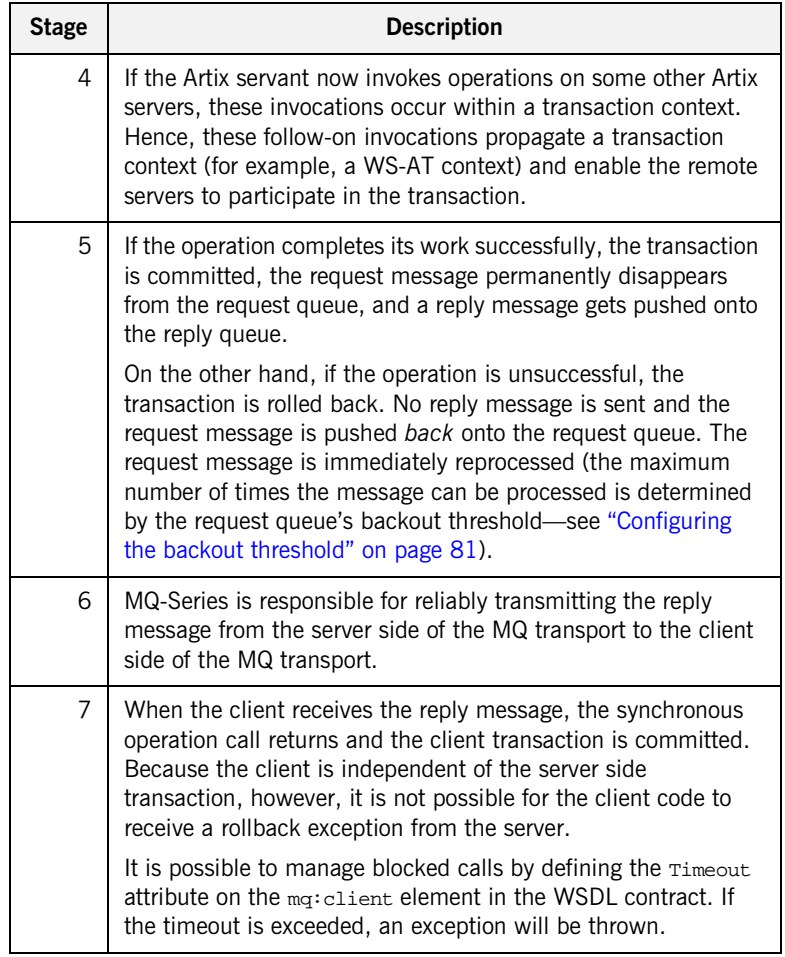

**Synchronous client configuration** To enable transactional semantics for a client that invokes synchronous operations over the MQ transport, you should define a WSDL port as shown in Example 14.

**Example 14:***WSDL Port Configuration for Synchronous Client Over MQ*

```
<wsdl:service name="MQService">
    <wsdl:port binding="tns:BindingName" name="PortName">
         <mq:client QueueManager="MY_DEF_QM"
```
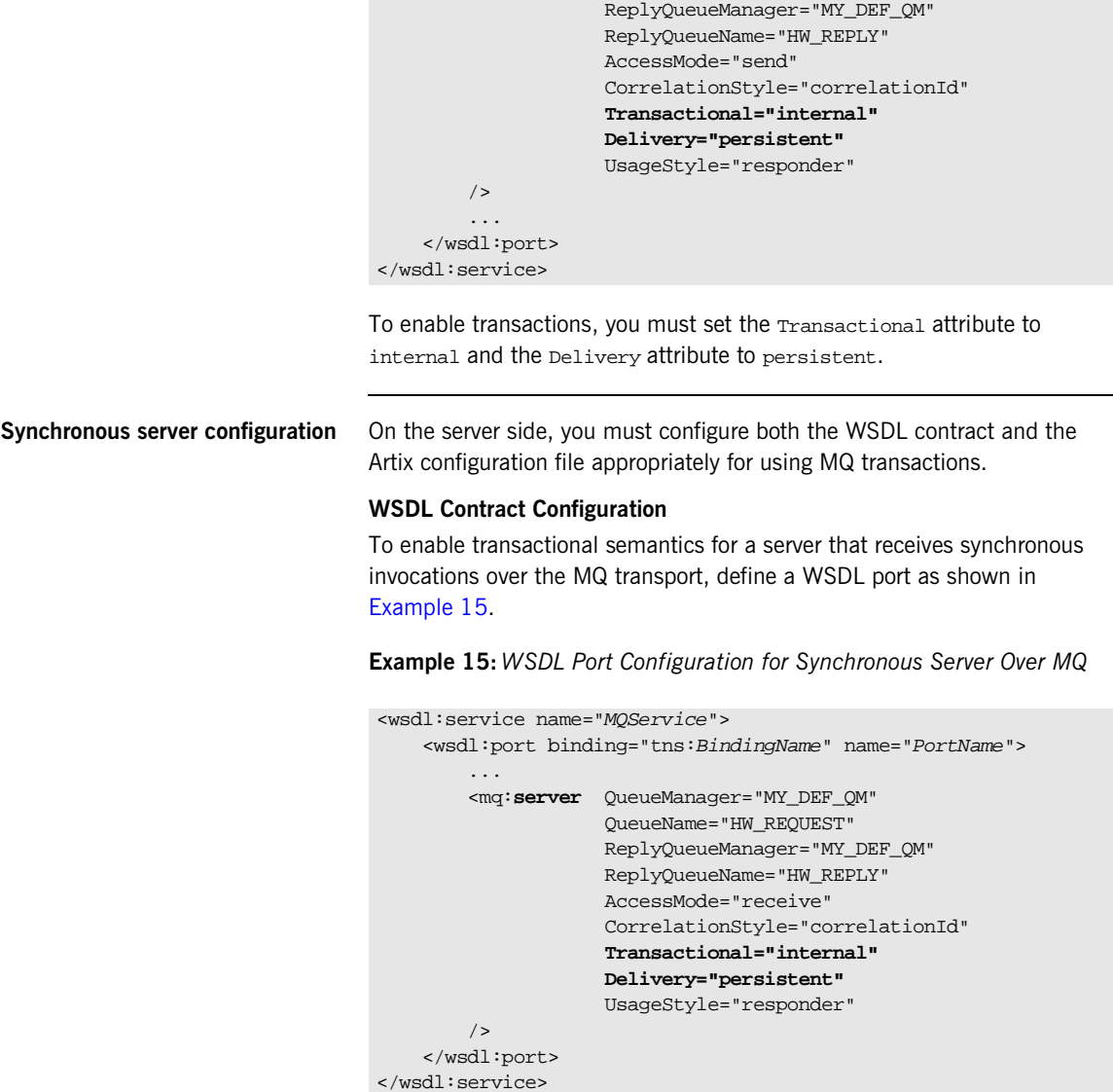

**Example 14:***WSDL Port Configuration for Synchronous Client Over MQ*

<span id="page-95-0"></span>QueueName="HW\_REQUEST"

To enable transactions, you must set the Transactional attribute to internal and the Delivery attribute to persistent.

## <span id="page-96-5"></span><span id="page-96-4"></span><span id="page-96-3"></span><span id="page-96-2"></span><span id="page-96-1"></span><span id="page-96-0"></span>**Artix Configuration File**

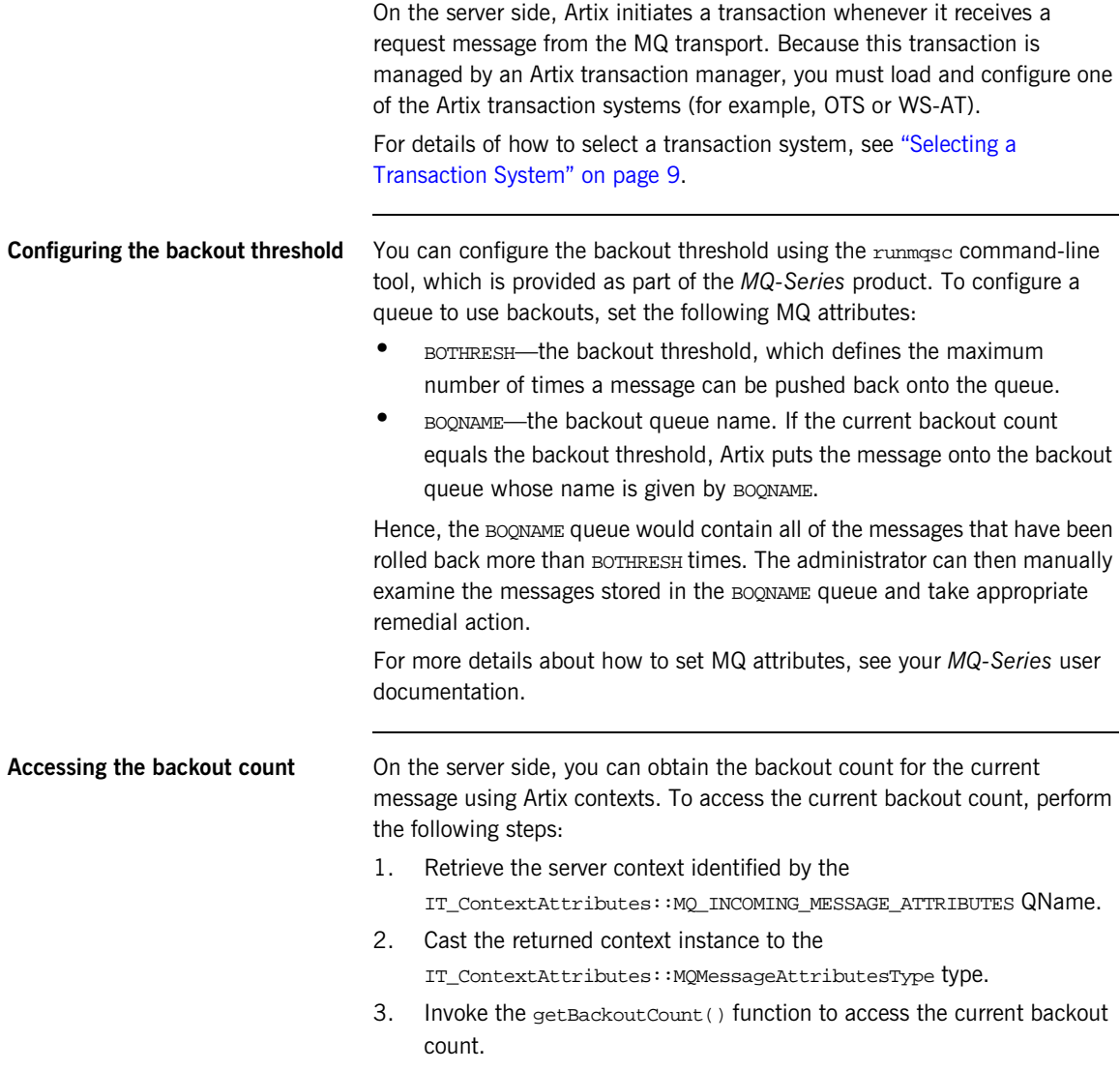

For more details about programming with Artix contexts, see *Developing Artix Applications in C++*.

# Index

# **A**

attach\_thread() function [and suppressing propagation 37](#page-52-0)

## **B**

[backout count 81](#page-96-0) [backout threshold 76,](#page-91-0) [79](#page-94-0) [configuring 81](#page-96-1) [BOQNAME attribute 81](#page-96-2) [BOTHRESH attribute 81](#page-96-3) [Bus.getTransacionSystem\(\) 26](#page-41-0)

# **D**

[Delivery attribute 77](#page-92-0) detach\_thread() function [and suppressing propagation 37](#page-52-1)

# **G**

[getBackoutCount\(\) function 81](#page-96-4) [getTransacionSystem\(\) 26](#page-41-0) [getTransactionManager\(\) 27](#page-42-0)

# **I**

interoperability [transaction propagation 34](#page-49-0) interposition [resource for 36](#page-51-0)

## **M**

MQ-Series [BOQNAME attribute 81](#page-96-2) [BOTHRESH attribute 81](#page-96-3) [runmqsc command-line tool 81](#page-96-5) [MQ transactions 74](#page-89-1) [backout count 81](#page-96-0) [backout threshold 76,](#page-91-0) [79,](#page-94-0) [81](#page-96-1) [Delivery attribute 77](#page-92-0) [synchronous invocation 78](#page-93-1) [Transactional attribute 77](#page-92-1)

# **O**

oneway invocations [and MQ transactions 75](#page-90-1) OTS Lite [limitations on using 36](#page-51-1)

# **R**

reliable messaging [and transactions 74](#page-89-2) [runmqsc command-line tool 81](#page-96-5)

# **S**

synchronous invocation [and MQ transactions 78](#page-93-1)

## **T**

[Transactional attribute 77](#page-92-1) [TransactionAlreadyActiveException 29](#page-44-0) [transaction contexts 34](#page-49-1) [TransactionManager 27](#page-42-1) [TransactionNotificationHandler 27](#page-42-2) [TransactionParticipant 27,](#page-42-3) [62](#page-77-0) [transaction propagation 34](#page-49-0) [suppressing, how to 37](#page-52-2) [transactions 2](#page-17-0) [compatibility with CORBA OTS 5](#page-20-0) [example 2](#page-17-1) [properties 3](#page-18-0) [TransactionSystem 26](#page-41-1) [getTransactionManager\(\) 27](#page-42-0) [TransactionSystemUnavailableException 29](#page-44-1)

# **U**

[UsageStyle attribute 80](#page-95-0)

INDEX